## **Brilliance**

221S3

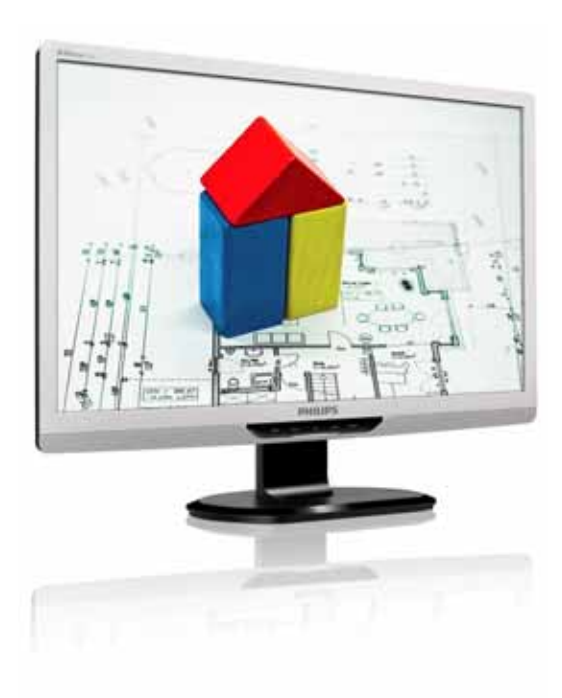

# www.philips.com/welcome

 $TC$  and  $1$  $\sim$  34

 $48$ 

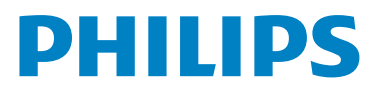

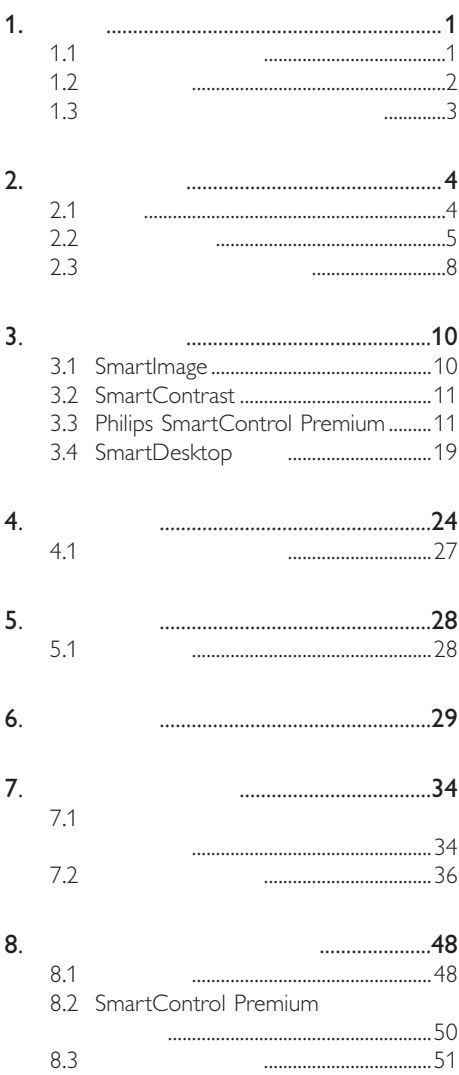

 $1.$  $\overline{1}$ 

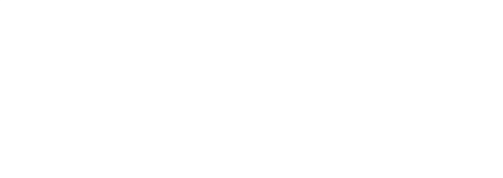

# $\overline{1.1}$

- 請注意觸電或火災的危險! 請避免顯示器遭受陽光直射,並遠離爐
- 請移開任何可能落入通風口內或使顯示
- 請勿遮蓋機殼上的通風口。
- 決定顯示器的擺設位置時,請確定電源

# $DC$

 $DC$  6

 $\bullet$ , where  $\bullet$  and  $\bullet$  and  $\bullet$  and  $\bullet$  and  $\bullet$  and  $\bullet$  and  $\bullet$  and  $\bullet$ 

 $\bullet$ 

- 在操作或運送過程中,請勿敲擊顯示器
- $\bullet$
- 如果長時間不使用顯示器,請拔下顯示
- $\bullet$  and  $\bullet$  and  $\bullet$  and  $\bullet$  and  $\bullet$  and  $\bullet$  and  $\bullet$  and  $\bullet$  and  $\bullet$  and  $\bullet$
- 
- $\bullet$  and  $\bullet$  and  $\bullet$  and  $\bullet$  and  $\bullet$  and  $\bullet$  and  $\bullet$  and  $\bullet$  and  $\bullet$  and  $\bullet$
- 如果不慎將水潑灑到顯示器上,請盡快
- 如果有異物或液體進入顯示器內,請立
- 請勿將顯示器存放於高熱、陽光直射或
- 
- 
- - $\overline{1}$

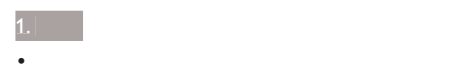

## 0-40°C 32-95°F 20-80% RH

重要:不使用顯示器時,請務必啟動動

 $1.2$ 

 $\oplus$ 

 $\bigoplus$ 

警告

機蓋只能由合格服務人員開啟。

- 如需任何修護或整合紀錄文件的相關資
- $\bullet$  and the set of the set of the set of the set of the set of the set of the set of the set of the set of the set of the set of the set of the set of the set of the set of the set of the set of the set of the set of the
- 請勿將顯示器留置於受陽光直接曝曬的

 $1.3$ 

- WEEE (Waste Electrical and Electronic Equipment)

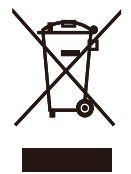

This marking on the product or on its packaging illustrates that, under European Directive 2002/96/EC governing used electrical and electronic appliances, this product may not be disposed of with normal household waste. You are responsible for disposal of this equipment through a designated waste electrical and electronic equipment collection. To determine the locations for dropping off such waste electrical and electronic, contact your local government office, the waste disposal organization that serves your household or the store at which you purchased the product.

Your new monitor contains materials that can be recycled and reused. Specialized companies can recycle your product to increase the amount of reusable materials and to minimize the amount to be disposed of.

All redundant packing material has been omitted. We have done our utmost to make the packaging easily separable into mono materials.

Please find out about the local regulations on how to dispose of your old monitor and packing from your sales representative.

### Recycling Information for Customers

Your display is manufactured with high quality materials and components which can be recycled and reused. To learn more about our recycling program please visit www.philips.com/about/ sustainability/recycling.

## 安裝顯示器  $\overline{2}$ .

## 2.1

221S3/221S3L/221S3L plus

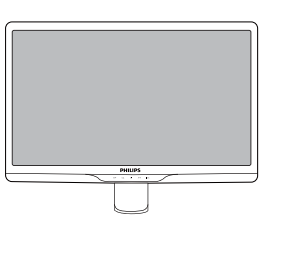

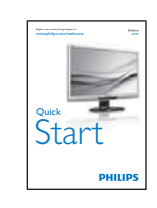

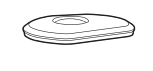

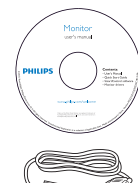

Ç  $\overline{\text{PVI}}$  and  $\overline{\text{VGA}}$ 

221S3/221S3L<br>1.

 $1.$ 

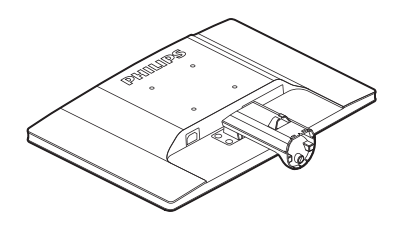

 $2.$ 

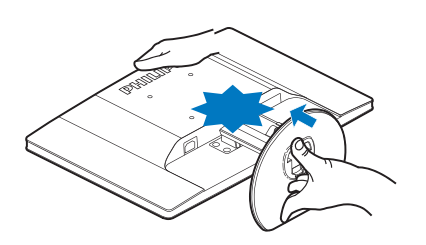

221 S3L plus<br>1.  $1.$ 

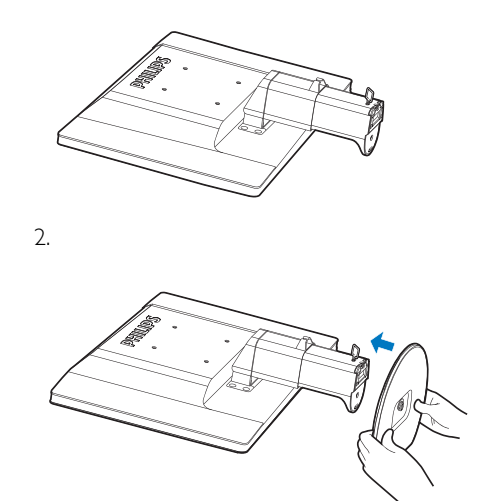

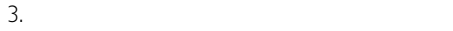

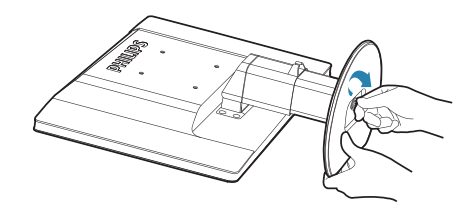

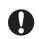

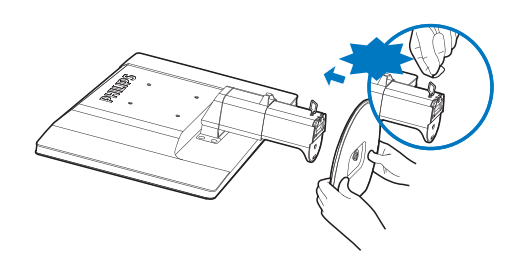

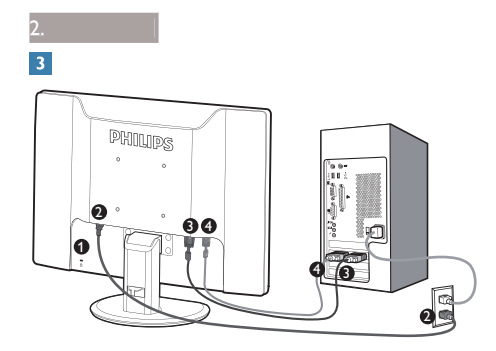

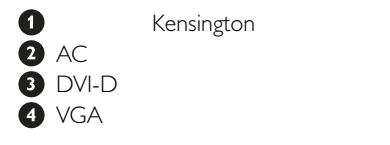

- 先關閉電腦,再拔下電源線。
- 2. VGA DVI
- $3.$  DC
- 4. ACDC

 $AC$ 

 $5.$ 

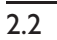

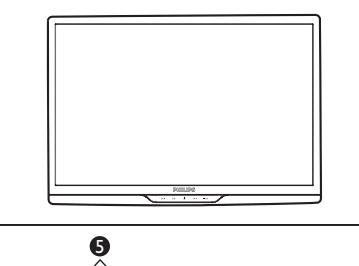

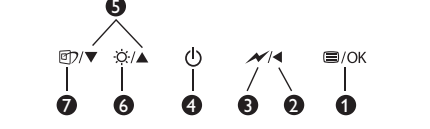

產品正面說明

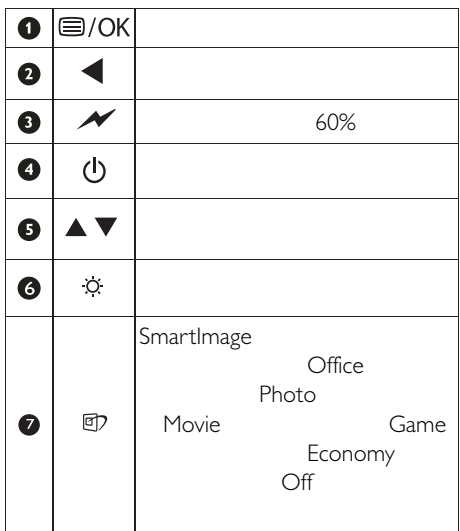

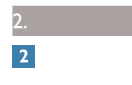

## $(OSD)$

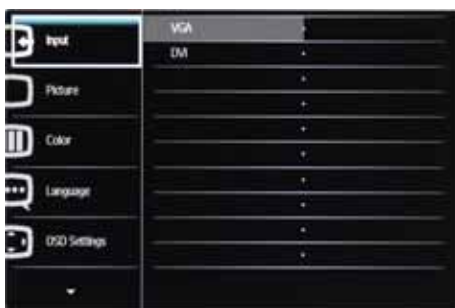

Auto  $\begin{array}{ccc} \n\text{Input} & \quad & \quad \text{VGA} \\
\text{DVI} & \quad & \quad \text{DVI}\n\end{array}$ Picture **: Picture Format - Wide screen**, 4:3 Brightness - 0~100 Contrast - 0~100 SmartContrast - On, Off Gamma  $= 1.8, 2.0, 2.2, 2.4, 2.6$ OSD Settings **Horizontal** - 0~100 Vertical — 0~100  $Transparency \longrightarrow$  Off, 1, 2, 3, 4 OSD Time out - 5, 10, 20, 30, 60  $\Box$  Setup  $- 0 - 100$ Resolution Notification — On, Off - Yes, No  $- 0 - 100$  $- 0, 1, 2, 3, 4$ +3RVLWLRPDECK<br>Resistion W. Position Power LED  $-$  Reset  $\Box$  Information - Language - - English , Español, Français, Deutsch, Italiano, Português, Русский, 简体中文 Color Color Temperature - 5000K, 6500K, 7500K, 8200K, 9300K, 11500K  $\overline{\phantom{0}}$ Red: 0~100  $-$  Green: 0~100  $\boxed{\qquad} \qquad \text{Blue: } 0 \text{-} 100$  $-$  sRGB - User Define  $- 0 - 100$  $- 0 - 100$  $-$  Phase  $-\mathsf{Clock}$ 

**Main menu** Sub menu

 $\blacksquare$  $OK$ 

# 安裝顯示器

 $\times$  1080 @ 60Hz

1920

 $\bigoplus$ 

 $1920 \times 1080$ 

 $@60Hz$ 

Setup

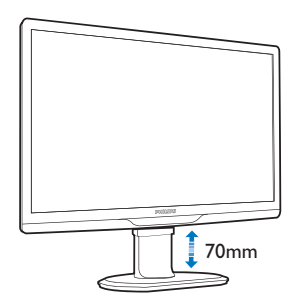

 $(221S3L$  plus)

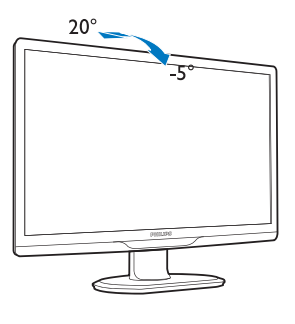

(221S3/221S3L/221S3L plus)

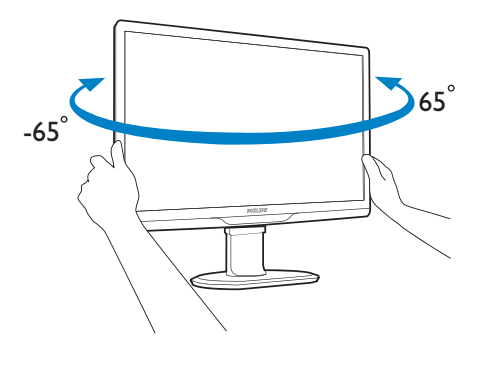

 $(221S3L$  plus $)$ 

 $2.$  $\overline{2.3}$ 

221S3/221S3L

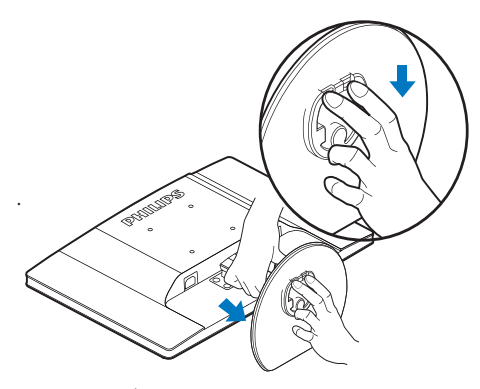

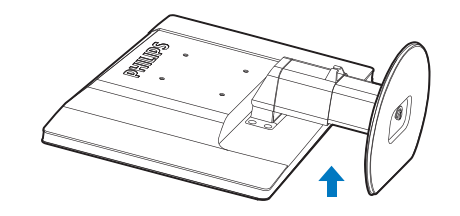

 $2.$ 

 $3.$ 

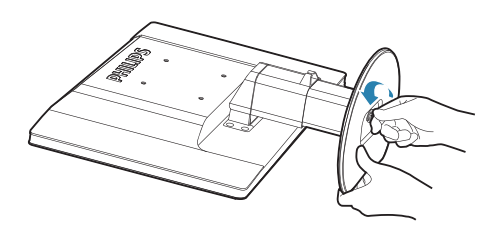

221S3L plus

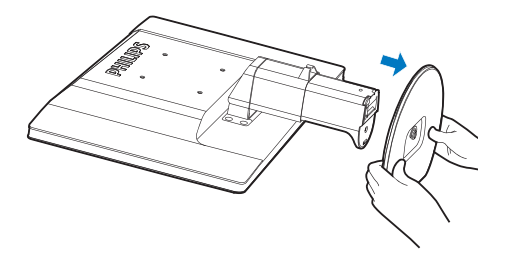

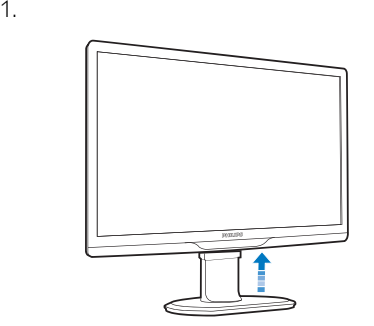

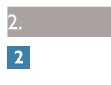

 $\cdot$  VESA

## 221S3L plus

1.  $8 \overline{8}$ 

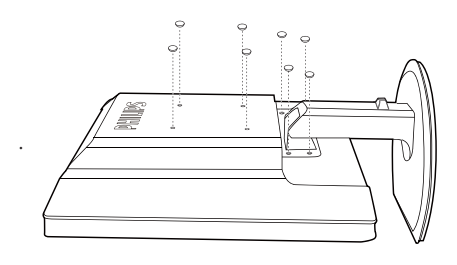

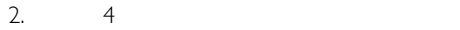

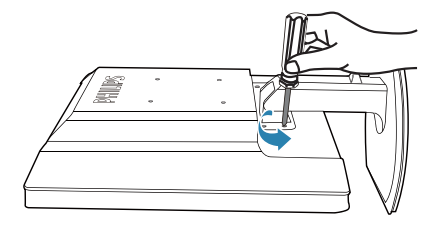

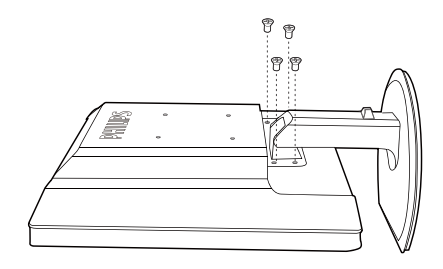

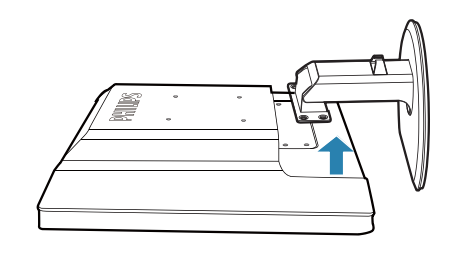

 $\bigoplus$ 

 $100$ mm  $\times$  100mm VESA

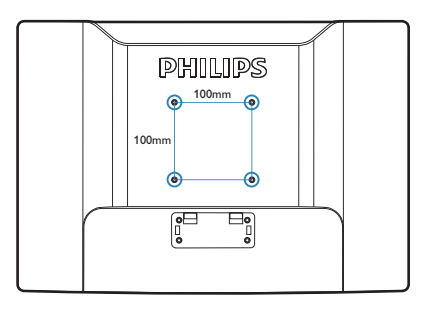

## $\mathbf{3.}$

## 3.1 SmartImage

SmartImage

SmartImage

SmartImage

SmartImage

SmartImage

## a a smartlmage

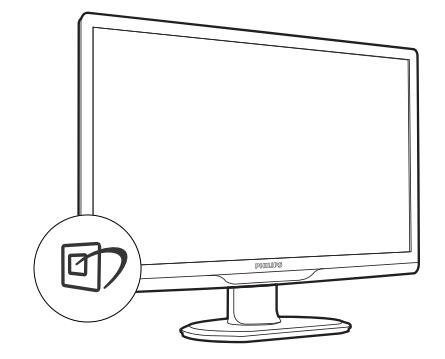

 $1.$ SmartImage

## 2. D<br>Photo Photo Movie Game Economy  $\bigcirc$ ff

- 3. SmartImage<br>5<br>OK 示 秒,您也可以按「2.(確定)」
- 4. SmartImage sRGB 。<br>**雨** SmartImage  $\bullet$

## $\overline{X}$ ,  $\overline{Y}$ ,  $\overline{Y}$ ,  $\overline{Y}$ ,  $\overline{Y}$ SmartImage

Office<br>Photo Movie

Movie Game<br>3KR<br>3KR Movie Off Economy

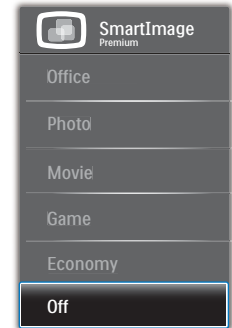

Office

## $P\Box F$

Photo

- **Movie**
- Game

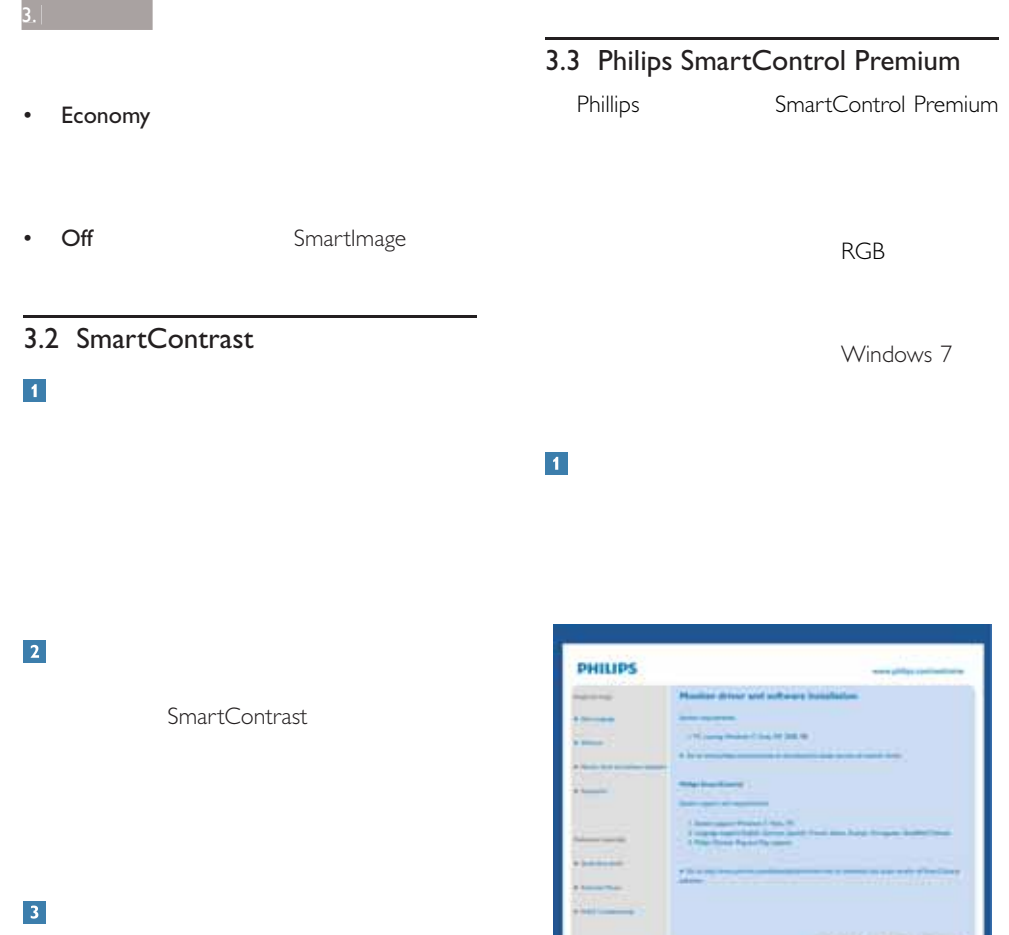

SmartContrast

- Wizard • SmartControl Premium SmartControl Premium

精靈會引導您逐步調整顯示器效能。

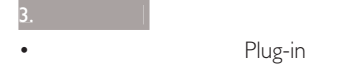

Standard

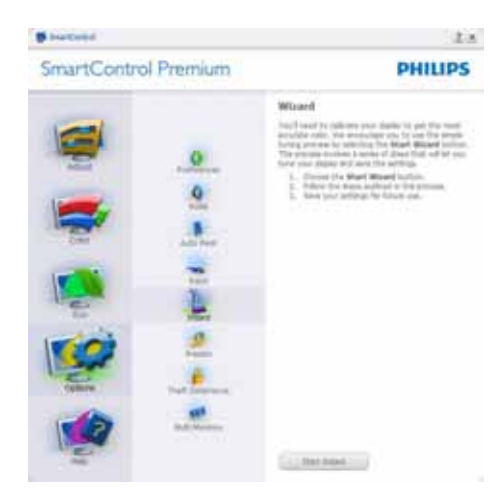

#### Standard  $\overline{2}$

## Adjust

- \$GMXVW(調整)」功能表可讓您調整 Brightness Focus<br>Position Resolution
- 您可以按照指示進行調整。
- Cancel

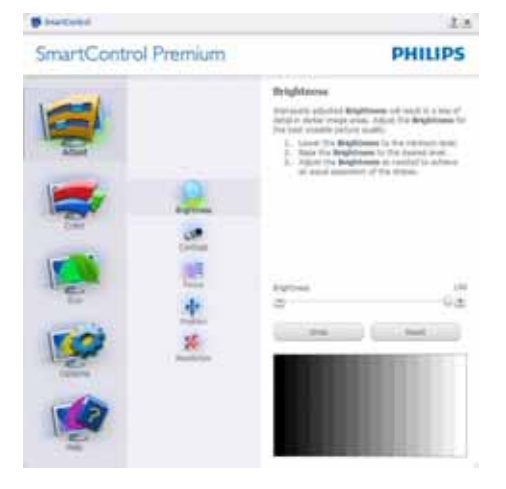

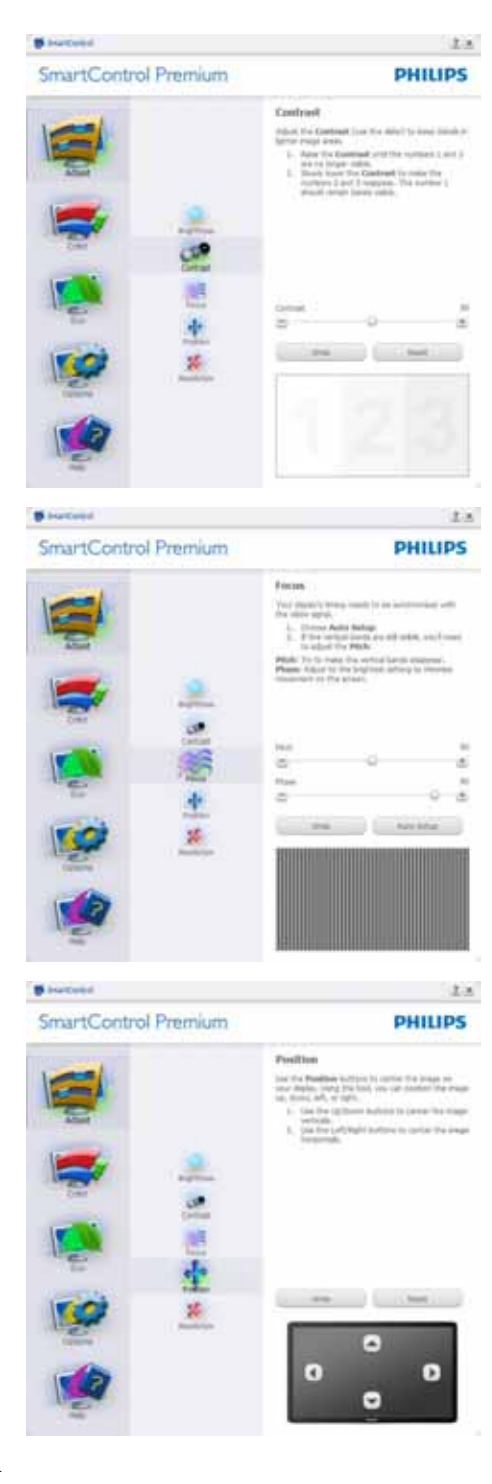

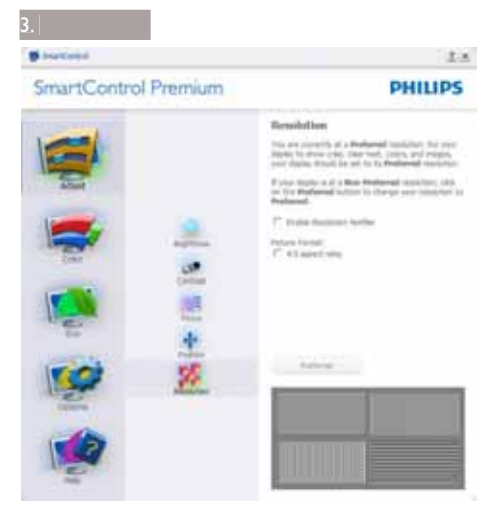

## Color

- Color RGB Black Level White Point **3RLQU(R)** 3RLQU(Color Calibration SmartImage SmartImage
- 您可以按照指示進行調整。
- 請根據您的輸入內容參閱下表中的子功
- Color Calibration

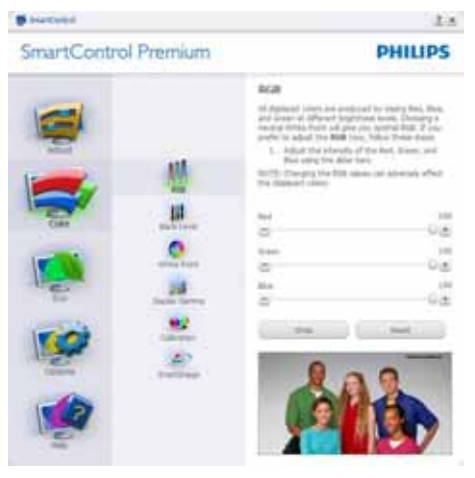

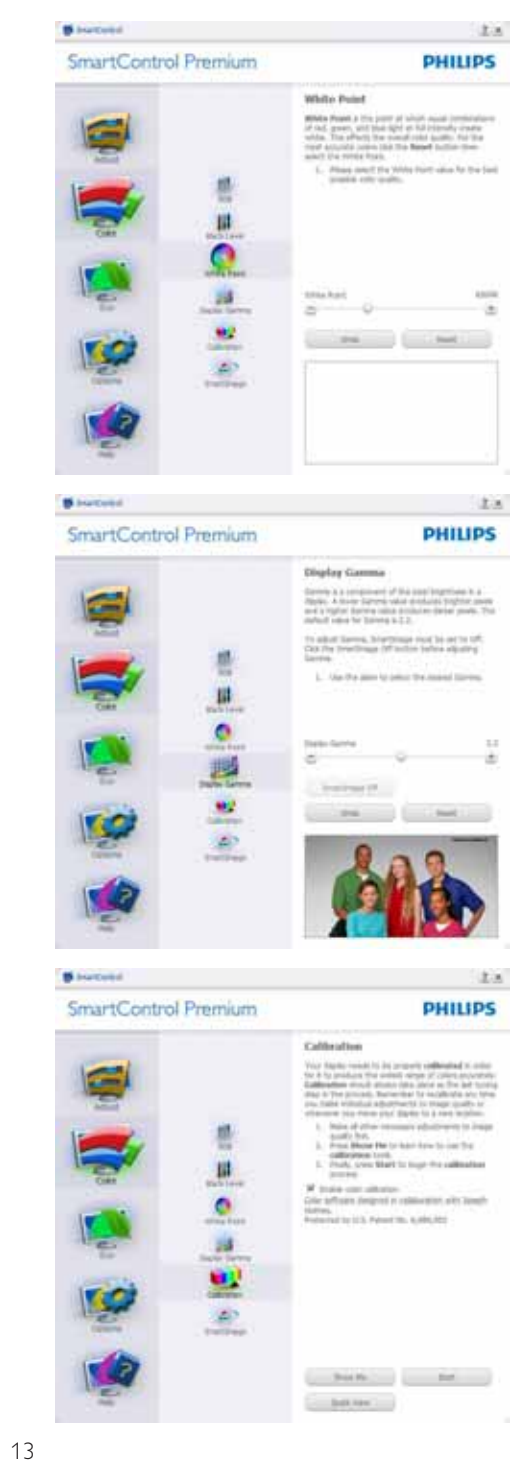

 $\overline{\mathbf{3}}$ . 1. Show Me 2. Start 6 3. Quick View a<br> **4** Color Cancel  $5.$ Start Quick View

#### $6.$

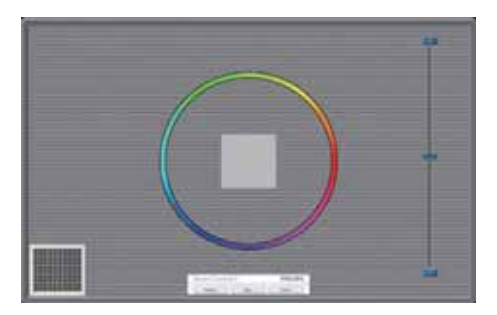

- 出現第二個色彩畫面之前,會停用 Previous
- Next<br>6
- $(6)$
- 最後可接著進入「)LOH(檔案)」> Presets
- Cancel

## SmartImage

Entertainment<br>SmartContrast **Biorcent** 

SmartResponse

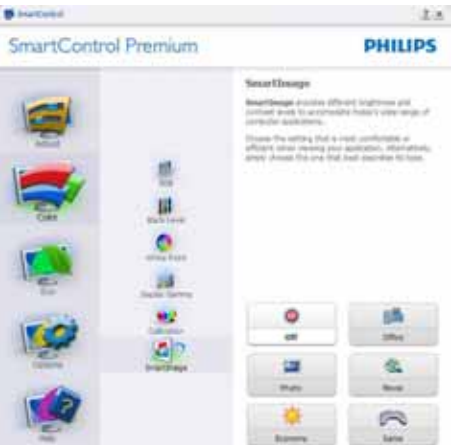

## ECO Bluebeld

SmartControl Premium

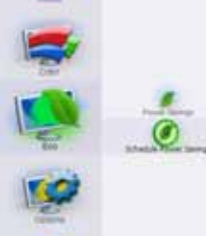

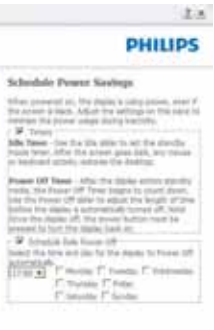

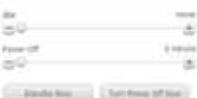

 $3.1<sub>1</sub>$ 

## Plug Ins Theft Deterrence Mode Theft Deterrence

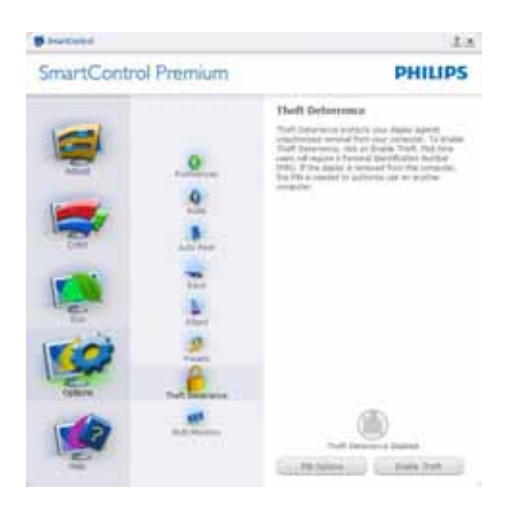

Theft Deterrence Enable Theft Deterrence Mode

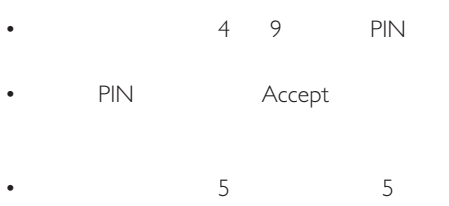

 不需將顯示器連接至另一台主機,即 Theft Deterrence

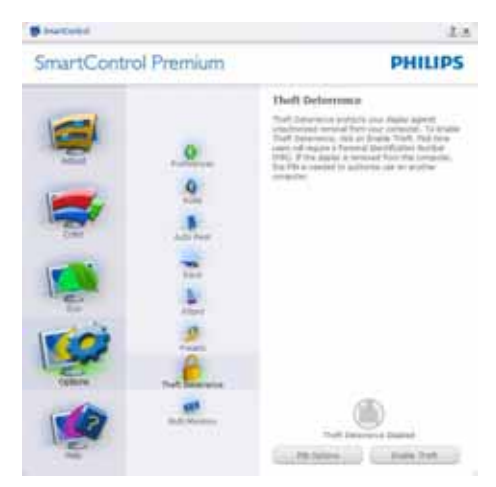

PIN Theft Deterrence Theft Deterrence Enabled PIN Options PIN

- Theft Deterrence Enabled
- Disable Theft Deterrence Mode
- 使用者建立 3,1 碼後才可使用「3,1 Options PIN PIN

## $2$ Options > Preferences

- Options Preferences
	- DDC/CI<br>Help
	- Options

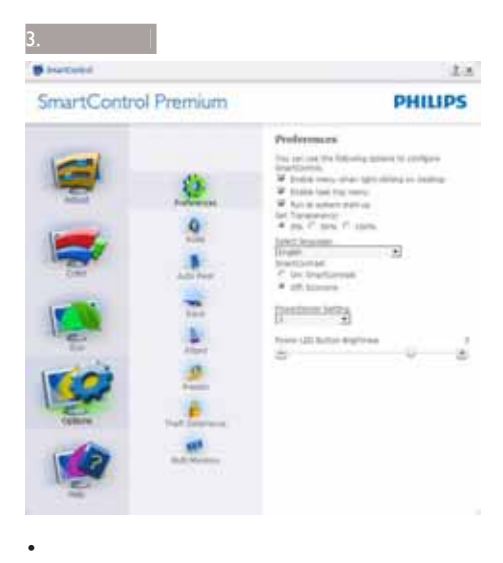

SmartControl Premium

(Windows 7 Vista XP)  $0\%$ 

Options > Input Options Input  $\overline{D}$ DOC/CI +Help <a>
Options SmartControl Premium

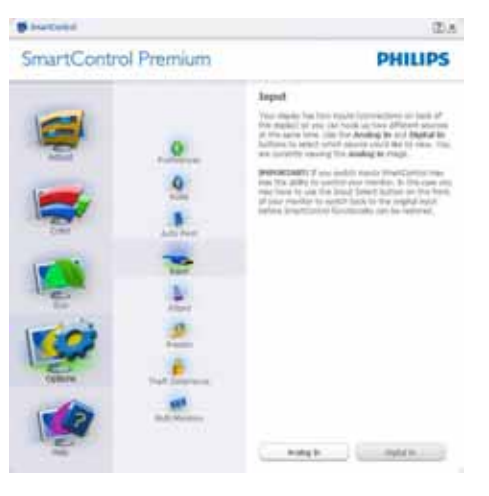

Source

單一輸入顯示器不會顯示此窗格。

Enable Context Menu Enable Context

 $\bullet$  and  $\bullet$  and  $\bullet$  and  $\bullet$  and  $\bullet$  and  $\bullet$  and  $\bullet$  and  $\bullet$  and  $\bullet$ 

Select Preset **3UHV 3UHV 3UHVHW** 3UHVHW  $Display$  SmartControl Premium Disabled SmartControl Premium

Enable Task Tray Enable Context

SmartControl Premium

Help Technical Support Check for<br>
Undate About Update 於)」和「([LW(結束)」等功能表選 Enable Task Tray

## EXIT

Run at Startup SmartControl Premium

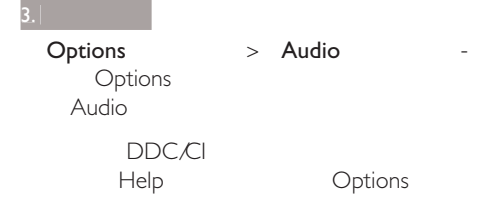

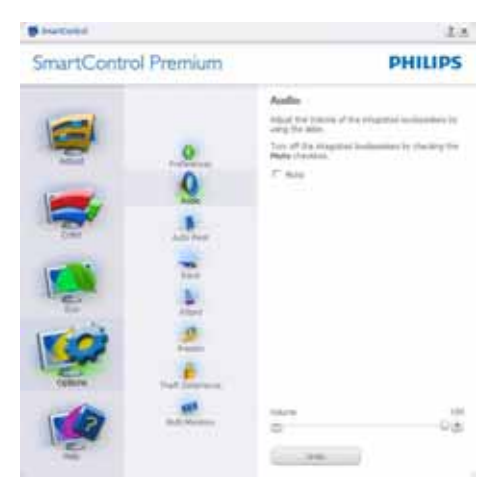

Option > Auto Pivot

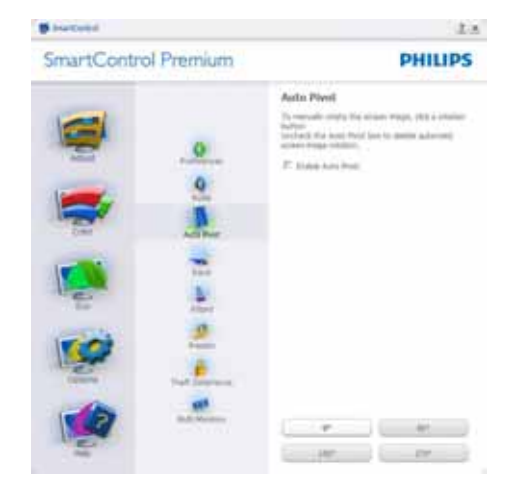

## $HeI<sub>p</sub>$  > User Manual Help User Manual DDC/CI<br>Help Options

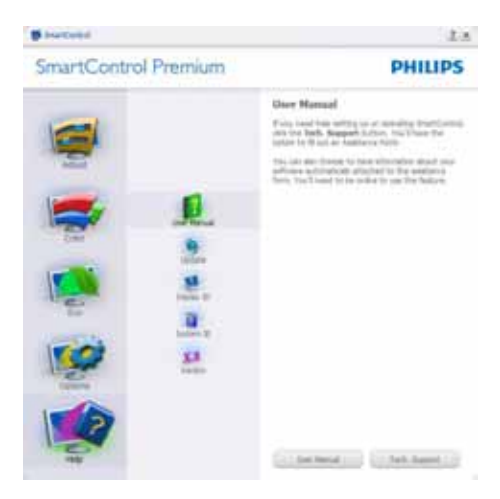

+Help > Version<br>Help Version DDC/CI

Help

Options

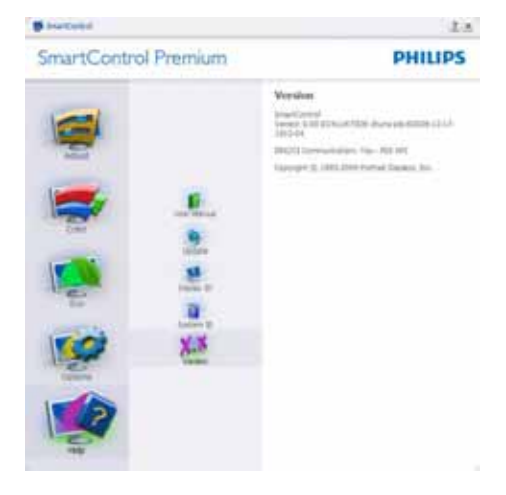

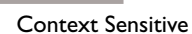

 $\overline{\mathbf{3}}$ .

Context Sensitive<br>Fnabled Options > Preferences Enable Context Menu

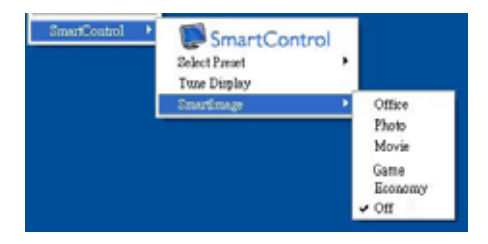

Context

- SmartControl Premium -Ahout
- Select Preset

Preset

- Tune Display SmartControl Premium
- SmartImage –<br>Office Photo (Fame)<br>  $\Gamma$ 
	- Economy<br>Off  $\bigcirc$  if  $\bigcirc$

SmartControl Premium

Facoty

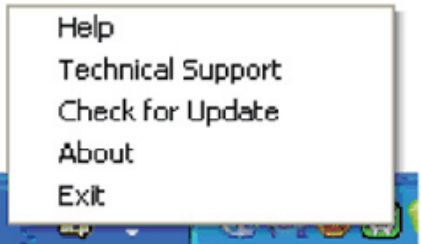

+ Help - User Manual

User Manual

- Technical Support
- Check for Update<br>PDI  $PD$ ,  $\blacksquare$
- $\mathsf{About}$  -
- Exit SmartControl Premium

SmartControl Premium Program SmartControl Premium

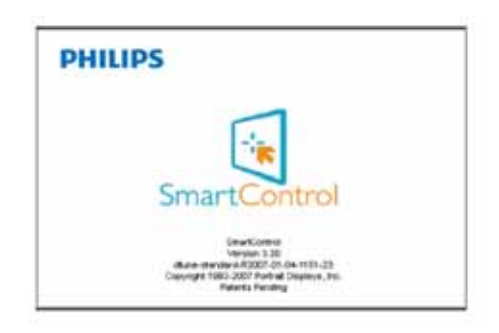

Task Tray  $EXIT$ SmartControl Premium Options ><br>Preferences Run Preferences at Startup

## 3.4 SmartDesktop

## 1 SmartDesktop

SmartDesktop SmartControl Premium

SmartControl Premium

Options SmartDesktop

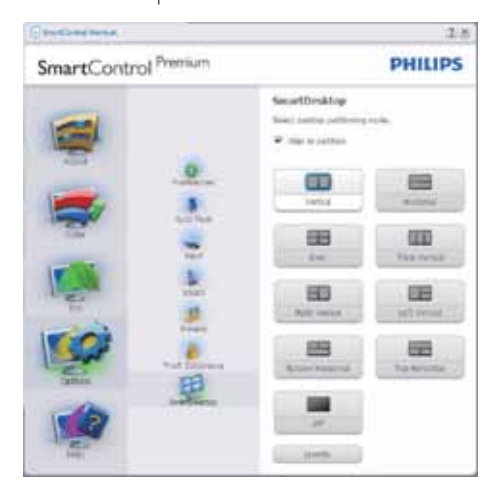

Align to partition

按一下圖示,選取所要的分割。所選的

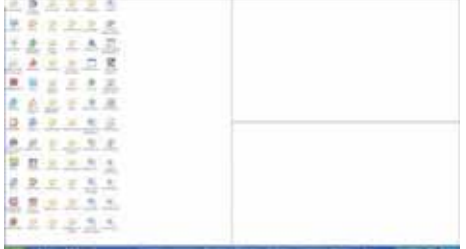

Align to partition

 $\bigoplus$ 

Show windows contents while dragging

- 1. Control Panel System
- 2. Advanced system settings Vista Win7
- 3. Performance Settings
- A. Show window contents while dragging  $\mathsf{C}\mathsf{K}$

## Vista

Control Panel > Personalization > Window Color and Appearance Window > Open Classic appearance properties for more color options<br>  $\begin{array}{ccc} & & \\ \hline \end{array}$  Pffects  $>$  Effects > Show window contents while dragging

## $XP$

Display Properties > Appearance > Effects... ... > Show window contents while dragging

## Win 7

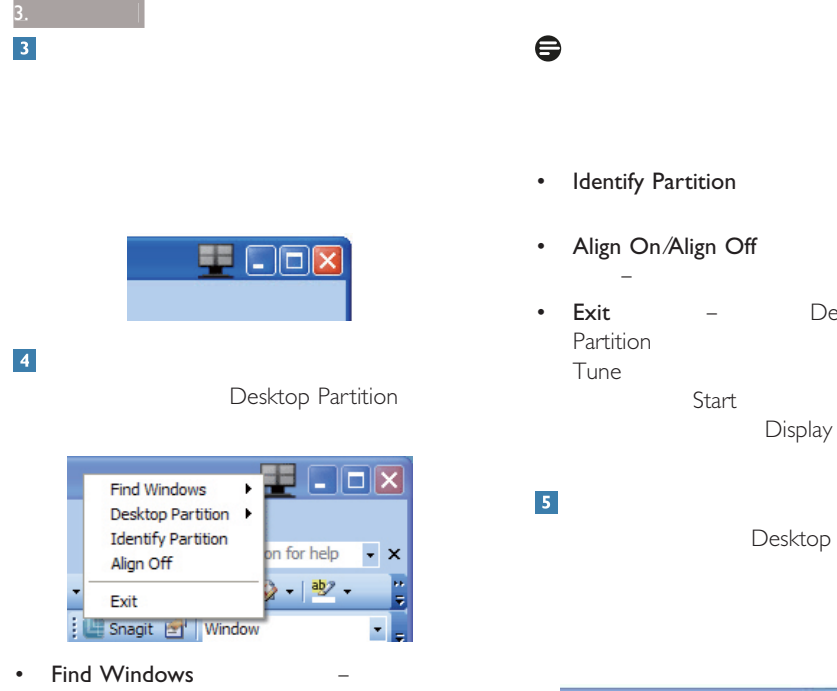

Find Windows

• Desktop Partition – Desktop Partition

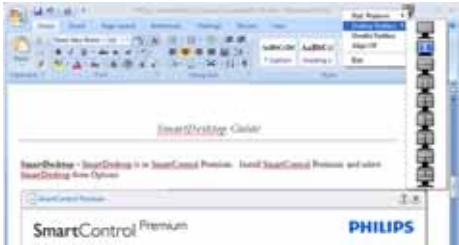

- $\mathsf{Lify}$  Partition –
- On/Align Off  $\mathcal{A}=\{a\in\mathcal{A}: a\in\mathcal{A}\}$  , we can consider the constraint of the constraints of the constraints of the constraints of the constraints of the constraints of the constraints of the constraints of the constraints of the
- Desktop 3DUWLWLRQ(桌面分割)」和「'LVSOD\ Tune and  $\mathcal{I}$  and  $\mathcal{I}$  and  $\mathcal{$ Start Display Tune

Desktop Partition

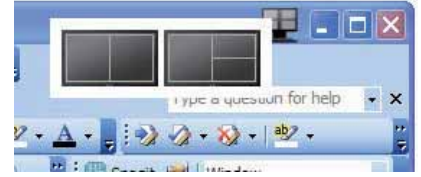

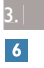

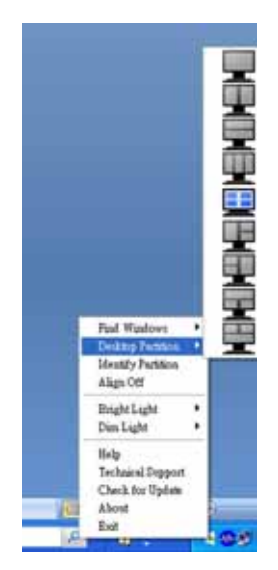

• Find Windows

Find Windows

 $\tilde{m}=\tilde{m}$ – and $\tilde{m}=\tilde{m}$ 

- Desktop Partition Desktop Partition
- Identify Partition
- · Align On/Align Off

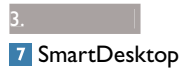

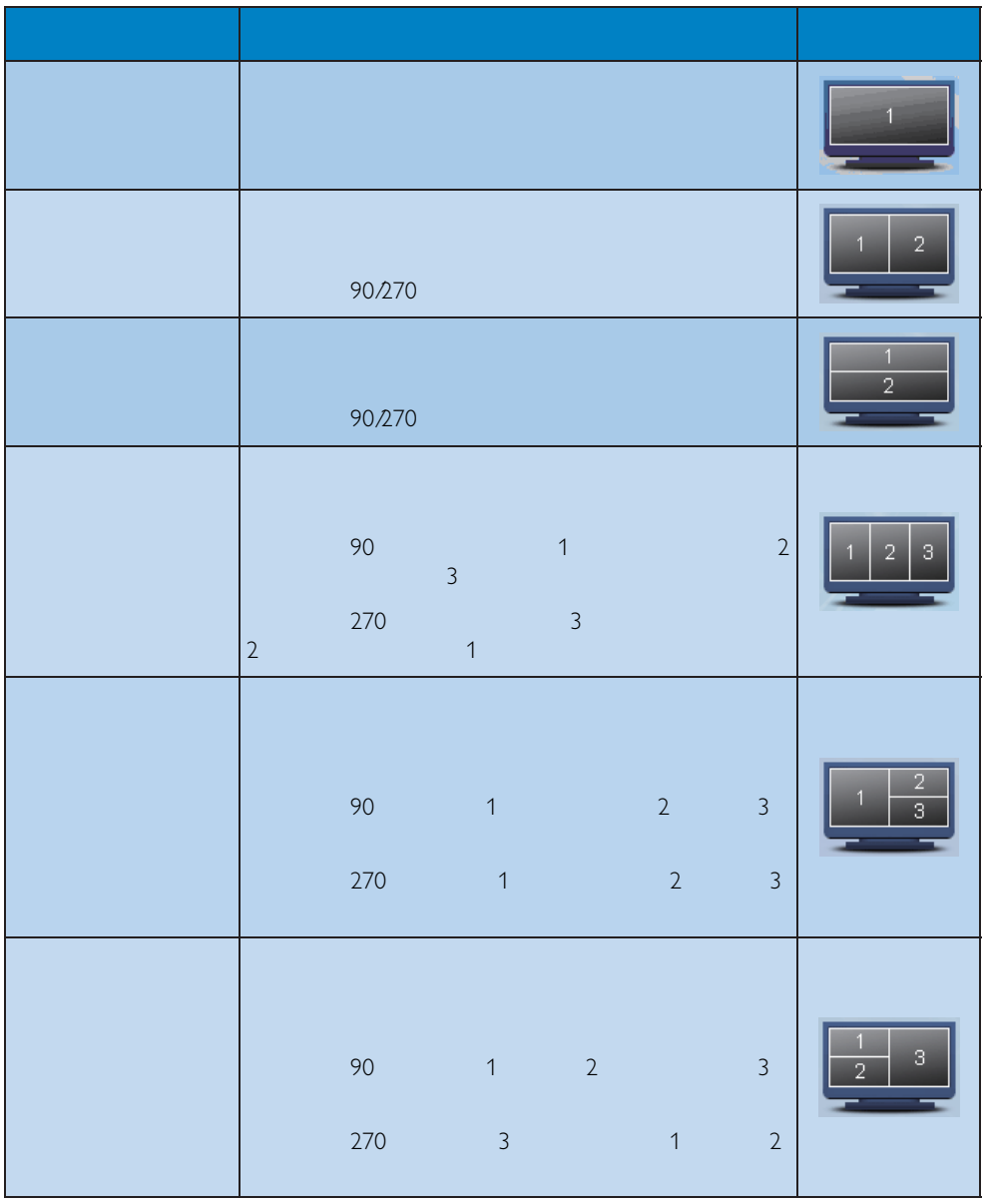

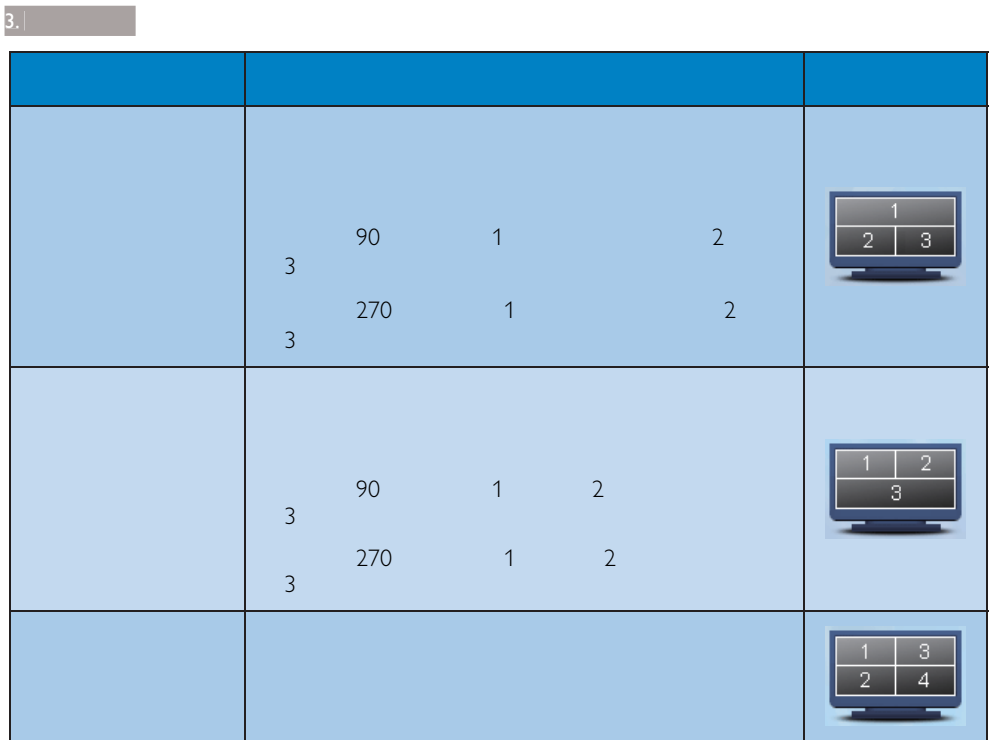

技術規格 4. 技術規格

221S3/221S3L/221S3L<sup>Plus</sup>

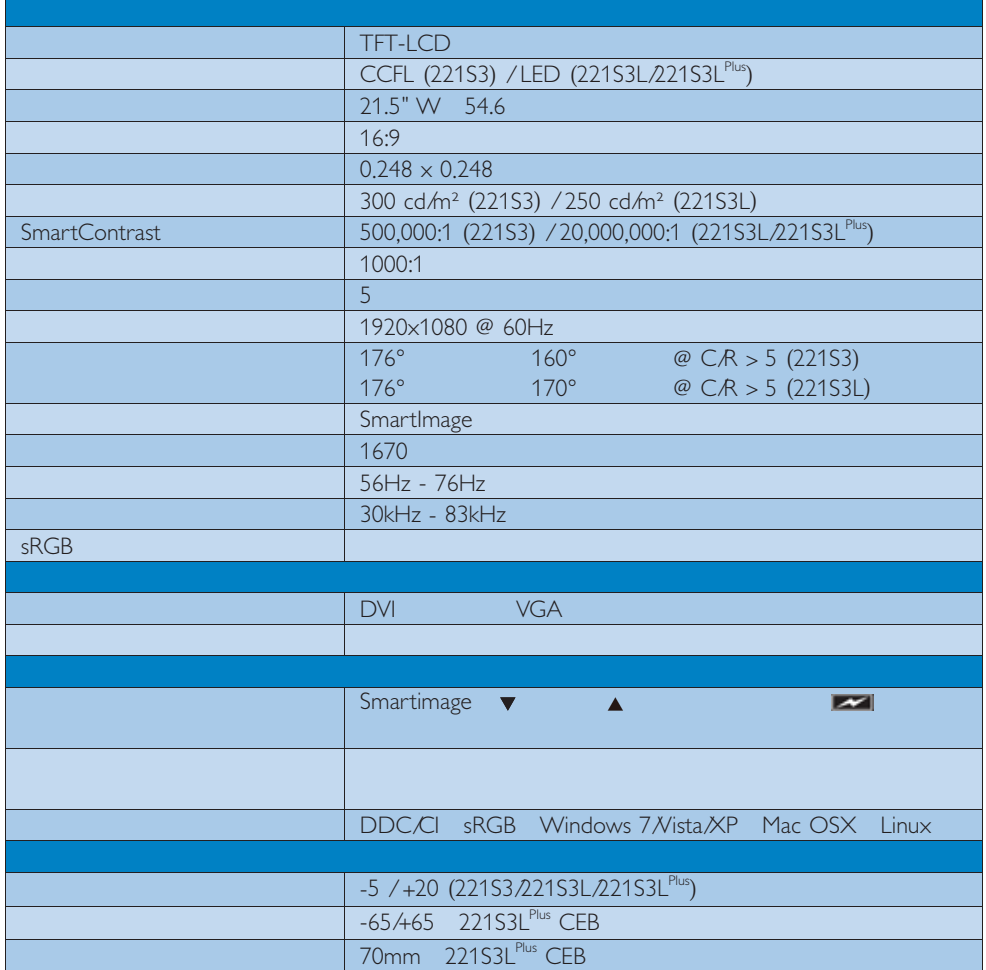

# 221S3L/221S3L<sup>Plus</sup>

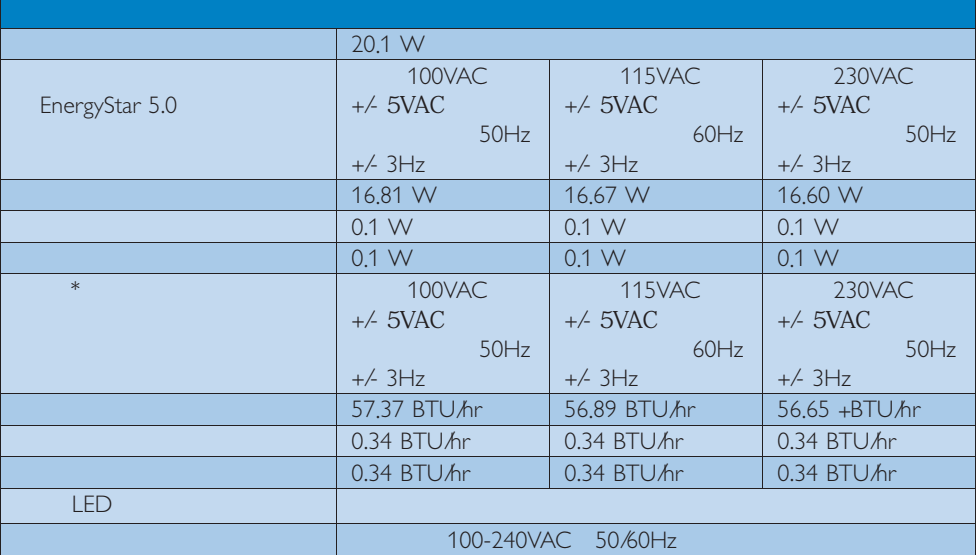

## 221S3L

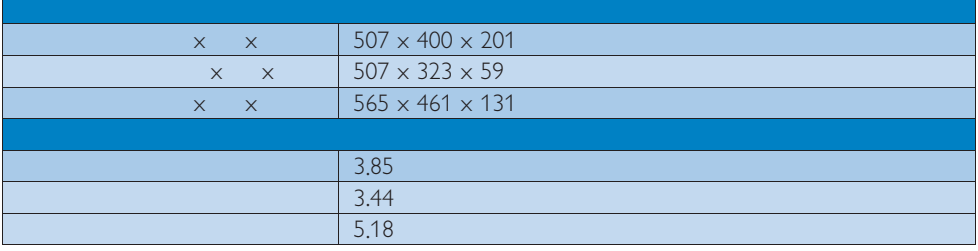

## 221S3L CEB

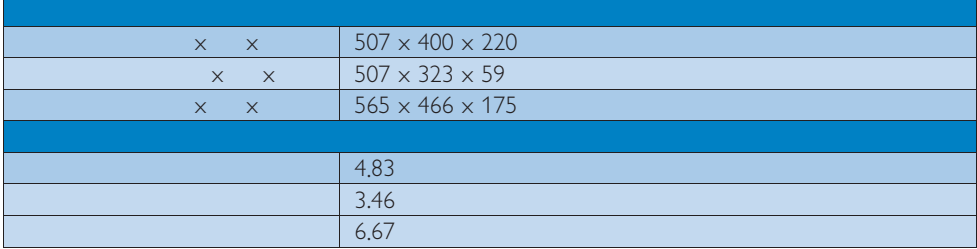

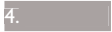

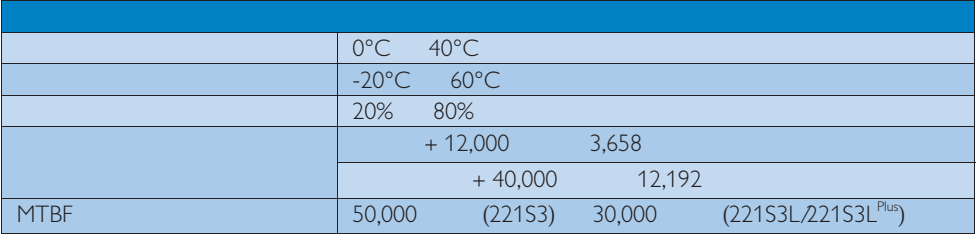

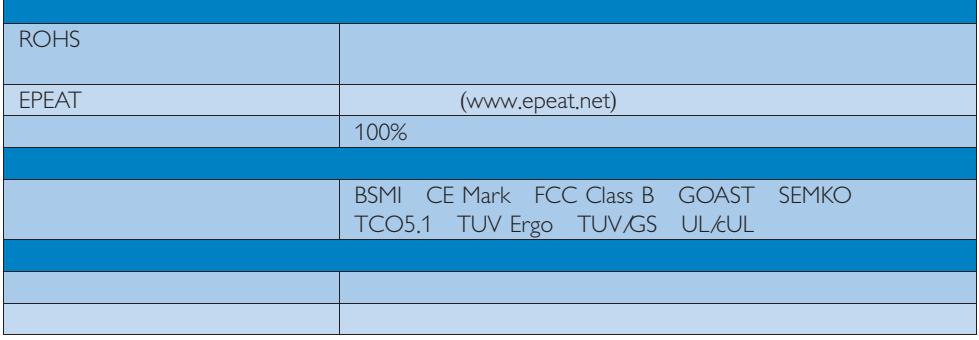

**€**<br>1. EPEAT

www.epeat.net

 $\alpha$ ,  $\beta$ ,  $\beta$ ,  $\beta$ ,  $\gamma$ ,  $\beta$ ,  $\gamma$ ,  $\gamma$ ,

www.philips.com/support

## 技術規格  $\overline{4.1}$

 $1920 \times 1080$  @ 60 Hz  $1920 \times 1080$  @ 60 Hz

 $1920 \times 1080$  @ 60 Hz

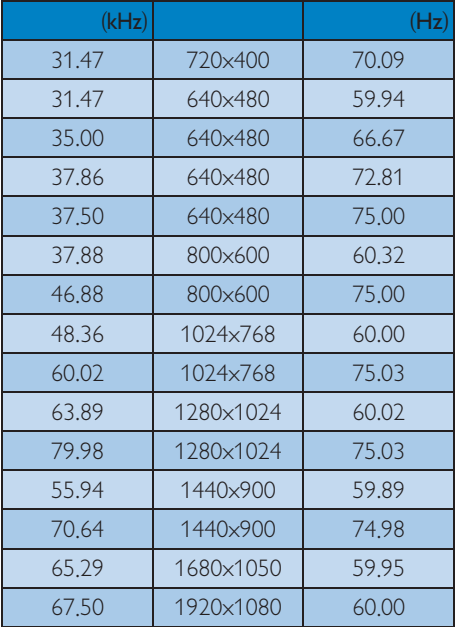

 $\bigoplus$ 

1920 X 1080 @ 60Hz

## 管理  $5.$

# $\overline{5.1}$

VESA DPM

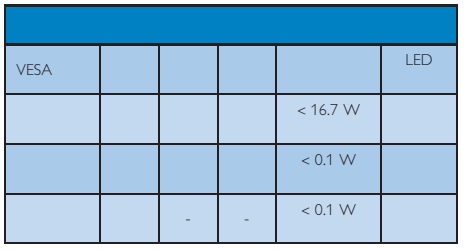

 $1920 \times 1080$ ‧ 對比度:% 300 nits 6500k

 $\bigoplus$ 

 $6.$ 

## Lead-free Product

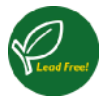

法規資訊

Lead free display promotes environmentally sound recovery and disposal of waste from electrical and electronic equipment. Toxic

substances like Lead has been eliminated and compliance with European community's stringent RoHs directive mandating restrictions on hazardous substances in electrical and electronic equipment have been adhered to in order to make Philips monitors safe to use throughout its life cycle.

## TCO Displays 5.1 Information

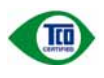

## Congratulations, Your display is designed for both you and the planet!

This display carries the TCO Certified label. This ensures that the display is designed for minimal impact on the climate and natural environment, while offering all the performance expected from top of the line electronic products.TCO Certified is a third party verified program, where every product model is tested by an accredited independent test laboratory.TCO Certified represents one of the toughest certifications for displays worldwide.

## Some of the Usability features of the TCO Displays 5.1 requirements:

### Visual Ergonomics

Good visual ergonomics in order to improve the working environment for the user and to reduce sight and strain problems. Important parameters are:

- Light levels without color tint, Uniform color and luminance, Wide color gamut
- Calibrated color temperature and gamma  $CUTV$  $A$
- Wide luminance level. Dark black levels. Low motion blur

## Electrical Safety

- Product fulfills rigorous safety standards Emissions
- Low alternating electric and magnetic fields emissions
- Low acoustic noise emissions
- Some of the Environmental features of the TCO Displays 5.1 requirements
- The brand owner demonstrates corporate social responsibility and has a certified environmental management system (EMAS or ISO 14001)
- Very low energy consumption both in onand standby mode
- Restrictions on chlorinated and brominated flame retardants, plasticizer and polymers
- Restrictions on heavy metals such as cadmium, mercury and lead (RoHS compliance)

#### FPFAT

(www.epeat.net)

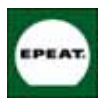

"The EPEAT (Electronic Product Environmental Assessment Tool) program evaluates computer desktops, laptops, and monitors based

on 51 environmental criteria developed through an extensive stakeholder consensus process supported by US EPA.

EPEAT system helps purchasers in the public and private sectors evaluate, compare and select desktop computers, notebooks and monitors based on their environmental attributes. EPEAT also provides a clear and consistent set of performance criteria for the design of products, and provides an opportunity for manufacturers to secure market recognition for efforts to reduce the environmental impact of its products."

Benefits of EPEAT Reduce use of primary materials. Reduce use of toxic materials.

Avoid the disposal of hazardous waste EPEAT'S requirement that all registered products meet ENERGY STAR's energy efficiency specifications, means that these products will consume less energy throughout their life.

法規資訊

### CE Declaration of Conformity

This product is in conformity with the following standards<sup>.</sup>

- EN60950-1:2006 (Safety requirement of Information Technology Equipment).
- EN55022:2006 (Radio Disturbance requirement of Information Technology Equipment).
- EN55024:1998+A1:2001+A2:2003 (Immunity requirement of Information Technology Equipment).
- EN61000-3-2:2006 (Limits for Harmonic Current Emission).
- FN61000-3-3:1995+A1:2001+A2:2005 (Limitation of Voltage Fluctuation and Flicker) following provisions of directives applicable.
- 2006/95/EC (Low Voltage Directive).
- 2004/108/EC (EMC Directive).
- 2005/32/FC (FuP Directive, FC No. 1275/2008 mplementing Directive for Standby and Off mode power consumption) and is produced by a manufacturing organization on ISO9000 level.
- The product also comply with the following standards.
- ISO9241-307:2008 (Ergonomic requirement, Analysis and compliance test methods for electronic visual displays).
- GS EK1-2000:2009 (GS mark requirement).
- prEN50279:1998 (Low Frequency Electric and Magnetic fields for Visual Display).
- MPR-II (MPR:1990:8/1990:10 Low Frequency Electric and Magnetic fields).
- TCO Displays 5.1 (Requirement for Environment Labeling of Ergonomics, Energy, Ecology and Emission, TCO: Swedish Confederation of Professional Employees) for TCO versions.

#### Energy Star Declaration

(www.energystar.gov)

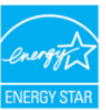

As an ENERGY STAR® Partner, we have determined that this product meets the ENERGY STAR® guidelines for energy efficiency.

## **A** Note

We recommend you switch off the monitor when it is not in use for a long time.

## Federal Communications Commission (FCC) Notice (U.S. Only)

- $\bigoplus$  This equipment has been tested and found to comply with the limits for a Class B digital device, pursuant to Part 15 of the FCC Rules. These limits are designed to provide reasonable protection against harmful interference in a residential installation. This equipment generates, uses and can radiate radio frequency energy and, if not installed and used in accordance with the instructions, may cause harmful interference to radio communications. However, there is no guarantee that interference will not occur in a particular installation. If this equipment does cause harmful interference to radio or television reception, which can be determined by turning the equipment off and on, the user is encouraged to try to correct the interference by one or more of the following measures:
- Reorient or relocate the receiving antenna.
- Increase the separation between the equipment and receiver.
- Connect the equipment into an outlet on a circuit different from that to which the receiver is connected.
- Consult the dealer or an experienced radio/TV technician for help.

 $\bigcirc$  Changes or modifications not expressly approved by the party responsible for compliance could void the user's authority to operate the equipment.

Use only RF shielded cable that was supplied with the monitor when connecting this monitor to a computer device.

To prevent damage which may result in fire or shock hazard, do not expose this appliance to rain or excessive moisture.

THIS CLASS B DIGITAL APPARATUS MEETS ALL REQUIREMENTS OF THE CANADIAN INTERFERENCE-CAUSING EOUIPMENT REGULATIONS.

## FCC Declaration of Conformity

Declaration of Conformity for Products Marked with FCC Logo.

## United States Only

法規資訊

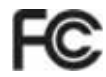

This device complies with Part 15 of the FCC Rules. Operation is subject to the following two conditions: (1) this device may not cause harmful interference, and (2) this device must accept any interference received, including interference that may cause undesired operation.

## Commission Federale de la Communication (FCC Declaration)

Cet équipement a été testé et déclaré conforme auxlimites des appareils numériques de class B, aux termes de l'article 15 Des règles de la FCC. Ces limites sont concues de façon à fourir une protection raisonnable contre les interférences nuisibles dans le cadre d'une installation résidentielle.

CET appareil produit, utilise et peut émettre des hyperfréquences qui, si l'appareil n'est pas installé et utilisé selon les consignes données, peuvent causer des interférences nuisibles aux communications  $radio$ 

Cependant, rien ne peut garantir l'absence d'interférences dans le cadre d'une installation particulière. Si cet appareil est la cause d'interférences nuisibles pour la réception des signaux de radio ou de télévision, ce qui peut être décelé en fermant l'équipement, puis en le remettant en fonction, l'utilisateur pourrait essayer de corriger la situation en prenant les mesures suivantes:

- Réorienter ou déplacer l'antenne de réception.
- Augmenter la distance entre l'équipement et le récepteur.
- Brancher l'équipement sur un autre circuit que celui utilisé par le récepteur.
- Demander l'aide du marchand ou d'un technicien chevronné en radio/télévision.
- **1** Toutes modifications n'ayant pas reçu l'approbation des services compétents en matière de conformité est susceptible d'interdire à l'utilisateur l'usage du présent équipement.

N'utiliser que des câbles RF armés pour les connections avec des ordinateurs ou périphériques.

CET APPAREIL NUMERIQUE DE LA CLASSE **B RESPECTE TOUTES LES EXIGENCES DU** REGLEMENT SUR LE MATERIEL BROUILLEUR DU CANADA.

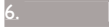

## EN 55022 Compliance (Czech Republic Only)

This device belongs to category B devices as described in EN 55022, unless it is specifi-<br>cally stated that it is a Class A device on the specification label. The following applies to devices in Class A of EN 55022 (radius of protection up to 30 meters). The user of the<br>devices in Class A of EN 55022 (radius of protection up to 30 meters). The user of the<br>device is obliged to take all steps necessary to  $\sim$  of the communication or other devices

Pokud naní na tvoovám štítku počítače uvedeno, že spadá do do třídy A podle EN 55022. r vervar men system same pousses av politiker i Sandard var av predstanding i Sandard Sandard Sandard Sandard<br>Spadá automaticky do třídy B podle EN 55022, Pro zařízení zařazená do třídy A (chranne<br>pásmo 30m) podle EN 55022 jiných zařízení je uživatel povinnen provést taková opatřgní, aby rušení odstranil.

## Polish Center for Testing and Certification Notice

The equipment should draw power from a socket with an attached protection circuit (a three-prong socket). All equipment that works together (computer, monitor, printer, and so on) should have the same power supply source.

The phasing conductor of the room's electrical installation should have a reserve short-circuit. protection device in the form of a fuse with a nominal value no larger than 16 amperes (A).

To completely switch off the equipment, the power supply cable must be removed from the power supply socket, which should be located near the equipment and easily accessible.

A protection mark "B" confirms that the equipment is in compliance with the protection usage requirements of standards PN-93/T-42107 and PN-89/F-06251

#### Wymagania Polskiego Centrum Badań i Certyfikacji

Urządzenie powinno być zasilane z gniazda z przyłączonym obwodem ochronnym (gniazdo z<br>kołkiem). Współpracujące ze sobą urządzenia (komputer, monitor, drukarka) powinny być zasilane<br>z tego samego źródła.

z vego samego znoua.<br>Instalacja elektryczna pomieszczenia powinna zawierać w przewodzie fazowym rezerwową ochronę<br>przed zwarciami, w postaci bezpiecznika o wartości znamionowej nie większej niż 16A (amperów). W celu całkowitego wyłączenia urządzenia z sieci zasilania, należy wyjąć wtyczkę kabla<br>zasilającego z gniazdka, które powinno znajdować się w pobliżu urządzenia i być łatwo dostępne. Znak bezpieczeństwa "B" potwierdza zgodność urządzenia z wymaganiami bezpieczeństwa<br>użytkowania zawartymi w PN-93/T-42107 i PN-89/E-06251.

#### Pozostałe instrukcje bezpieczeństwa

- Nie należy używać wtyczek adapterowych lub usuwać kołka obwodu ochronnego z wtyczki.<br>Jeżeli konieczne jest użycie przedłużacza to należy użyć przedłużacza 3-żylowego z prawidłowo połączonym przewodem ochronnym.
- System komputerowy należy zabezpieczyć przed nagłymi, chwilowymi wzrostami lub spadkami napięcia wywające liminatora przepięć, urządzenia dopasowującego lub<br>kami napięcia, używając eliminatora przepięć, urządzenia dopasowu
- Należy upewnić się, aby nie nie leżało na kabłach systemu komputerowego, oraz aby kabłe nie były umieszczone w miejscu, gdzie można byłoby na nie nadeptywać lub potykać się o nie.<br>• Nie należy rozlewać napojów ani innych p
- 
- Nie należy wspolnać żadnych nazwanieniowy do otworów systemu komputerowego, gdyż może<br>
Nie należy wpychać żadnych przedmiotów do otworów systemu komputerowego, gdyż może<br>
to spowodować pożar lub porażenie prądem, poprzez z  $\ddot{\phantom{0}}$
- to spowodował pożar lub porażenie prądem, poprzez zwarcie elementów wewnętrznych.<br>System komputerowy powinien znajdować się z dala od grzejników i złódel ciepla. Ponadto nie mależy błokować otworów wentylacyjnych. Należy u

#### North Europe (Nordic Countries) Information

Placering/Ventilation

#### $VARNING:$

FÖRSÄKRA DIG OM ATT HUVUDBRYTARF OCH UTTAG ÄR LÄTÅTKOMLIGA. NÄR DU STÄLLER DIN UTRUSTNING PÅPLATS.

Placering/Ventilation

## ADVARSEL:

SØRG VED PLACERINGEN FOR. AT NETLEDNINGENS STIK OG STIKKONTAKT ER NEMT TILGÆNGELIGE.

Paikka/Ilmankierto

#### VAROITUS:

SIIOITA LAITE SITEN, ETTÄ VERKKOIOHTO VOIDAAN TARVITTAESSA HELPOSTI IRROTTAA PISTORASIASTA.

#### Plassering/Ventilasjon  $ANDVARSEI \cdot$

når dette utstyret plasseres. Må du passe på at kontaktene for STØMTILFØRSEL ER LETTE Å NÅ.

#### BSMI Notice (Taiwan Only)

符合乙類資訊產品之標準

#### Ergonomie Hinweis (nur Deutschland)

Der von uns gelieferte Farbmonitor entspricht den in der "Verordnung über den Schutz vor Schäden durch Röntgenstrahlen" festgelegten Vorschriften.

Auf der Rückwand des Gerätes befindet sich ein Aufkleber, der auf die Unbedenklichkeit der Inbetriebnahme hinweist, da die Vorschriften über die Bauart von Störstrahlern nach Anlage III ¤ 5 Abs. 4 der Röntgenverordnung erfüllt sind.

Damit Ihr Monitor immer den in der Zulassung geforderten Werten entspricht, ist darauf zu achten, daß.

- 法規資訊
- 1. Reparaturen nur durch Fachpersonal durchgeführt werden.
- 2. Nur original-Ersatzteile verwendet werden.
- 3. Bei Ersatz der Bildröhre nur eine bauartgleiche eingebaut wird.

Aus ergonomischen Gründen wird empfohlen, die Grundfarben Blau und Rot nicht auf dunklem Untergrund zu verwenden (schlechte Lesbarkeit und erhöhte Augenbelastung bei zu geringem Zeichenkontrast wären die Folge). Der arbeitsplatzbezogene Schalldruckpegel nach DIN 45 635 beträgt 70dB (A) oder weniger.

 $\bullet$  ACHTUNG: BEIM AUFSTELLEN DIESES GERÄTES DARAUF ACHTEN, DAB NETZSTECKER UND NETZKABELANSCHLUB LEICHT **ZUGÄNGLICH SIND.** 

## $China$   $Ro$ HS

The People's Republic of China released a regulation called "Management Methods for Controlling Pollution by Electronic Information Products" or commonly referred to as China RoHS. All products including CRT and Monitor which are produced and sold for China market have to meet China RoHS request.

中国大陆Ru6

相腰中国大路《电子信息产品所染控制管理办法》(也称为中国大陆RuFG)。<br>法下部分间出了本产品中可能与含的有毒有害物质或元重的名称和含量

本表這用之产品

**BRB (RABORT)** 

有毒有害物质或元素

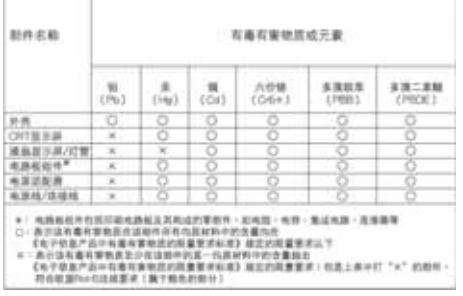

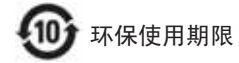

此标识指期限 (十年), 电子信息产品中含 有的有毒有害物质或元素在正常使用的条 件下不会发生外泄或突变, 电子信息产品 用户使用该电子信息产品不会对环境造成 严重污染或对其人身、 财产造成严重损害 的期限.

#### 中国能源效率标识

根据中国大陆《能源效率标识管理办法》本显示器符合以下要求:

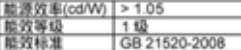

详细有关信息请查阅中国能效标识网:http://www.energylabel.gov.cn/

# $7<sup>1</sup>$  $\overline{z}$  $7.1$

的 7)7 顯示器面板也會出現像素或次像素

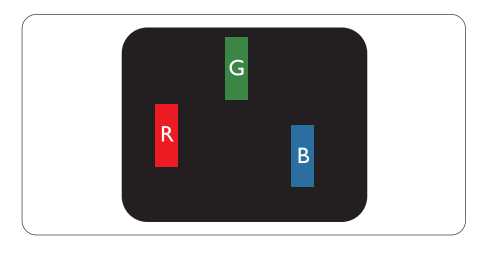

TFT

0.0004%

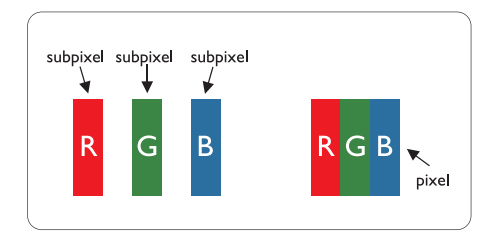

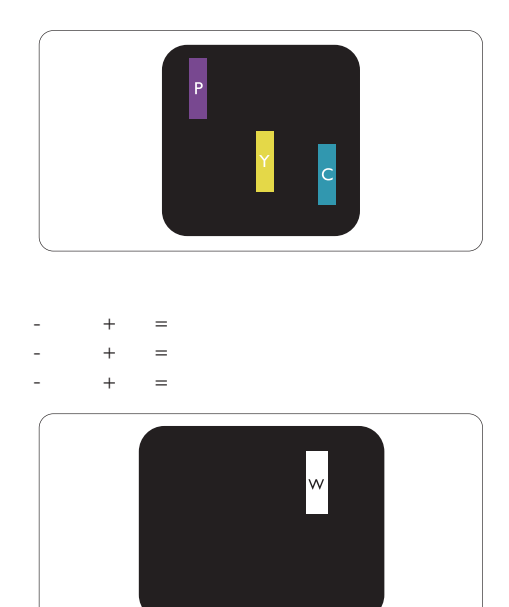

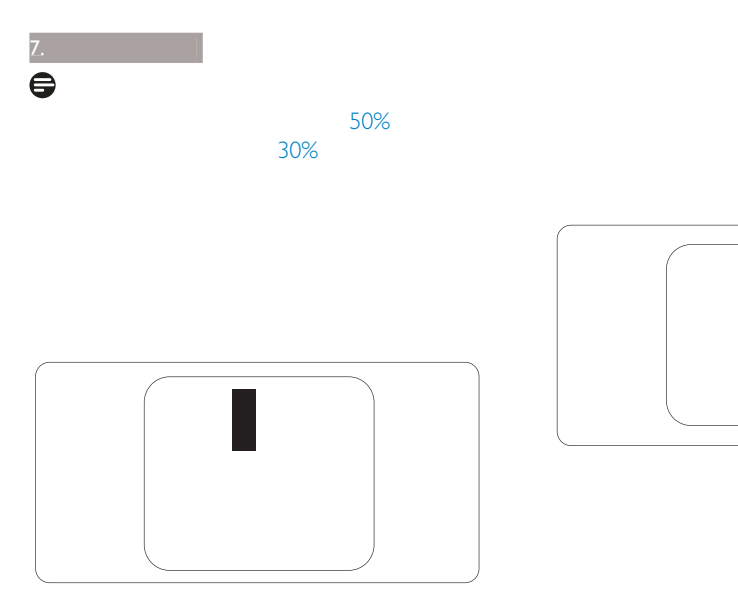

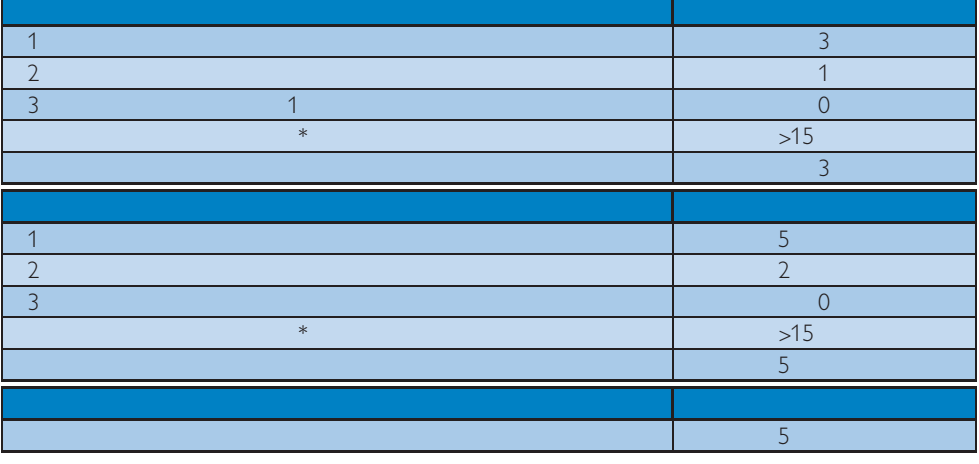

 $TFT$ 

 $\bigoplus$ 1.  $1 \quad 2 \quad = 1$ 

external distribution of the USO 9241-307 and USO 9241-307 and USO 9241-307 and USO 9241-307 and USO 9241-307

 $\frac{1}{7.2}$ 

 $7.$ 

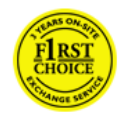

## $\mathbb{R}$  and  $\mathbb{R}$  and  $\mathbb{R}$  and  $\mathbb{R}$  and  $\mathbb{R}$  and  $\mathbb{R}$  and  $\mathbb{R}$ E T V  $\times$  24  $\overline{B}$   $\overline{P}$   $\overline{S}$   $\overline{36}$

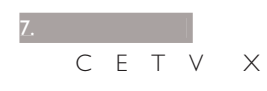

## F1rst Choice

請注意,若產品並非在飛利浦所限定的

 $\mathcal{L}_{\mathcal{A}}$  -  $\mathcal{L}_{\mathcal{A}}$  -  $\mathcal{L}_{\mathcal{A}}$  -  $\mathcal{L}_{\mathcal{A}}$  -  $\mathcal{L}_{\mathcal{A}}$ 

 $24$ B P S

 $48$  $72$ 

 $36$ 

- 保固證明書經塗改或無法辨識。  $\bullet$
- 未經授權的服務機構或服務人員維修產
- 意外損傷,包括但不限於閃電、水災、
- 因訊號狀況、纜線或設備外部的天線系
- 因濫用或誤用所造成的顯示器故障。
- 非專為使用地或使用國設計、製造、核

### http://www.philips.com/support

 $\mathcal{L}_{\mathcal{A}}$  -  $\mathcal{L}_{\mathcal{A}}$  -  $\mathcal{L}_{\mathcal{A}}$  -  $\mathcal{L}_{\mathcal{A}}$  -  $\mathcal{L}_{\mathcal{A}}$ 

## http://www.philips.com/

## support

- 
- 飛利浦產品類型編號
- 飛利浦產品序號
- $\bullet$

#### 電腦中央處理器: o CPU

- $\bullet$ 
	- $R$
- 其他已安裝之介面卡
- 購買證明上註明:購買日期、經銷商名
- $\bullet$

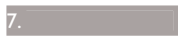

## http://www.philips.com/support

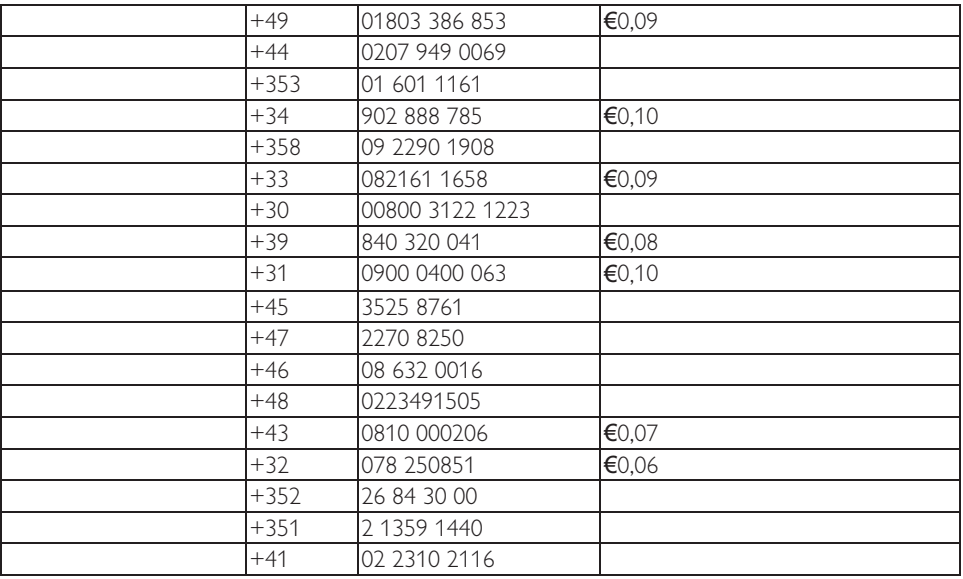

# $\mathbf{Z}_k$

- 
- 
- 

## $\mathbb{R}$  and  $\mathbb{R}$  and  $\mathbb{R}$  and  $\mathbb{R}$  and  $\mathbb{R}$  and  $\mathbb{R}$  and  $\mathbb{R}$ E T V  $\times$  24  $\overline{B}$   $\overline{P}$   $\overline{S}$   $\overline{36}$

- 保固證明書經塗改或無法辨識。  $\bullet$
- 未經授權的服務機構或服務人員維修產
- 意外損傷,包括但不限於閃電、水災、
- 因訊號狀況、纜線或設備外部的天線系
- 因濫用或誤用所造成的顯示器故障。 非專為使用地或使用國設計、製造、核

 $\mathcal{L}_{\mathcal{A}}$  -  $\mathcal{L}_{\mathcal{A}}$  -  $\mathcal{L}_{\mathcal{A}}$  -  $\mathcal{L}_{\mathcal{A}}$  -  $\mathcal{L}_{\mathcal{A}}$ 

## www.philips.com/support

 $\mathcal{L}_{\mathcal{A}}$  -  $\mathcal{L}_{\mathcal{A}}$  -  $\mathcal{L}_{\mathcal{A}}$  -  $\mathcal{L}_{\mathcal{A}}$  -  $\mathcal{L}_{\mathcal{A}}$ 

## http://www.philips.com/support

 $IBA$ Technical Center of JV IBA M. Bogdanovich str. 155 BY - 220040 Minsk +375 17 217 33 86

Service.BY Petrus Brovky st. 19 - 101-B 220072, Minsk Belarus

LAN Service 140, Mimi Balkanska Str. Office center Translog 1540 Sofia, Bulgaria +359 2 960 2360 www.lan-service.bg

A-Support

800 100 697

Renoprom d.o.o. Ljubljanska 4, Sv. Nedjelja, 10431 Croatia +385 1 333 0974 FUIITSU SERVICES OU Akadeemia tee 21G FF-12618 Tallinn +372 6519900 www.ee.invia.fujitsu.com

Serware Szerviz Vizimolnár u. 2-4 HU - 1031 Budapest +36 1 2426331 inbox@serware.hu www.serware.hu

Profi Service Center Ltd. 123 Kulso-Vaci Street. H-1044 Budapest (Europe Center) Hungary +36 1 814 8080 m.andras@psc.hu

ServiceNet LV Jelgavas iela 36 LV - 1055 Riga, +371 7460399 serviss@servicenet.lv

ServiceNet LT Gaiziunu G. 3 LT - 3009 KAUNAS +370 7400088 servisas@servicenet.lt www.servicenet.lt

Blue Ridge Int'l Computers SRL 115. Mihai Eminescu St., Sector 2 RO - 020074 Bucharest +40 21 2101969

Kim Tec d.o.o. Viline vode bb, Slobodna zona Beograd L12/3 11000 Belgrade Serbia +381 11 20 70 684

0800004551 Datalan Servisne Stredisko Puchovska 8 SK - 831 06 Bratislava +421 2 49207155 servis@datalan.sk

PC HAND Brezovce 10 SI - 1236 Trzin +386 1 530 08 24 servis@pchand.si

CPS 18, Shelepihinskaya nab. 123290 Moscow Russia +7(495)797 3434

Tecpro Telsizler Mah. 10 Kagithana, Istanbul, Turkey  $+90$  212 444 4 832

Comel Shevchenko street 32 UA - 49030 Dnepropetrovsk +380 562320045 www.csp-comel.com LLC Topaz Company Topaz-Service Company, Mishina str. 3, Kiev Ukraine-03151 +38 044 245 73 31

http://www.philips.com

0800-7254101 CIC.monitores@Philips.com

8:00 8:00

0800 3330 856 CIC.monitores@Philips.com

 $8:00$   $8:00$ 

ASP-BRZ Rod. Anhanguera, Km 49 Pista Sul -Bairro: Terra Nova - Jundiaí/SP CEP 13210-877 - Brasil 55 11 4531-8438 moacir.minozzo@aoc.com.br

ASP-ARG Azopardo 1480 (C1107ADZ) Cdad. de Buenos Aires 54 11 4103-4113 hlew@megatech.la

AGOS NETWORK PTY LTD 4.5 Dursley Road, Yenorra, NSW 2161, Australia 1300 360 386 +61-2-80808147 philips@agos.com.au  $8:00$ 

7:30

Visual Group Ltd. 28 Walls Rd Penrose Auckland 0800 657447 09 5809607 vai.ravindran@visualgroup.co.nz  $8:30$ 

5:30

Smart Pixels Technology Ltd. 9/F Wilson Logistics Center 24-28 Kung Kip Street Kwai Chung, N.T., Hong Kong. +852 2619 9639 +852 2148 3123 service@smartpixels.com.hk  $9:00$ :;週六:上午 : 至下午 :

Smart Pixels Technology Ltd. RUA DO PE. ANT ROLIZ NO.2H R/C + SL(A) HONG FOK KOK, MACAU 澳門羅神父街鴻福閣二號H舖 (853)-0800-987 (853)-2855-2228 service@smartpixels.com.hk  $9:00$  $6:00$  9:00 1:00

4008 800 008 philips\_helpdesk@vavotelecom.

 $8:00$   $6:00$ 

REDINGTON INDIA LTD SPL Guindy House, 95 Mount Road, Chennai 600032, India 18004256396 tralservice@philipsmonitors.co.in  $9:00$ 5:30

com

PHILIPS 56677

PT. Gadingsari elektronika Prima Kompleks Pinang 8, Jl. Ciputat raya No. 8F, Pondok Pinang. Jakarta 62 21 75909053, 75909056, 7511530 62 21 7510982 gepta@cbn.net.id  $8:30$ 4:30 8:30 2:00 Jakarta Bekasi Krawang Bogor Depok Tangerang Serpong Serang

1. ASC MEDAN |L.Kakap No.32G, Medan 62 61 4538920 Medan Aceh Pematang Siantar Pakanbaru Padang

2. ASC YOGYA | Pembela Tanah Air No.15, Yogyakarta 62 274 564791 Yogyakarta Solo Semarang Magelang

## 3. ASC SURABAYA HI-TECH Mall Lt.2 .Blok C1-.12A II.Kusuma Bangsa 116-118. Surabaya 62 31 5353573 Surabaya Malang Pasuruan Bojonegoro Kediri Gersik 4. ASC BALI II.Pulau Nusa Penida No.28 Denpasar-Bali 62 813 31821822 Denpasar Kuta Nusa Dua Gianyar Bedugul 5. ASC BANDUNG Segitiga Mas Kosambi Blok G-9 II.lend A.Yani, Bandung 62 22 7237009 Bandung Cirebon Ciamis Sukabumi

PCS One Korea Ltd. 112-2, Banpo-dong, Seocho-ku, Seoul, 137-040, Korea 080-600-6600 82 2 591 1528 82 2 595 9688 cic\_korea@philips.com  $9:00$ 6:00 9:00 1:00

After Market Solutions (CE) Sdn Bhd Lot 6. Jalan 225/51A, 46100 Petaling Jaya, Selangor DE, Malaysia. 603 7953 3370 1-800-880-180 603 7953 3338 pceinfo.my@philips.com  $8:15$ :;週六 上午 : 至下午 :

Philips Consumer Service Mubarak manzil, 39. Garden Road, Saddar, Karachi-74400 (9221) 2737411-16 (9221) 2721167 care@philips.com  $9:30$  $1:00$   $2:00$   $5:30$ 

Glee Electronics, Inc. Unit 1103-1104 11F The Taipan Place Bldg. F. Ortigas Center Pasig City (02) 633-4533 34 / (02) 637-6559  $60$ (02) 6334563 jim.gawsont@glee.com.ph  $8:00$ 6:00

Philips Electronics Singapore Pte Ltd

620A Lorong 1 Toa Payoh, TP4 Building Level 1, Singapore 319762 (65) 6882 3999 (65) 62508037 consumer.care.sg@philips.com  $9:00$ :;週六 上午 : 至下午 :

FETEC.CO No.499. Ciwen Rd., Taoyuan City. Taoyuan County 330, Taiwan 0800-231-099 (03) 3169920 (03)3169930 knlin08@xuite.net  $8:30$ 

7:00

Axis Computer System Co., Ltd. 1421 Soi Lardprao 94, Srivara Town In Town Soi 3 Road, Wangthonglang, Bangkok 10310 Thailand (662) 934-5498 (662) 934-5499 axis5@axiscomputer.co.th  $8:30$ 

## 5:30

 $1.$ FPT Service Informatic Company Ltd. -Ho Chi Minh City Branch 207/4 Nguyen Van Thu Street, District 1, **HCM City** +84 8 38248007 +84 8 38248010 Thanght@fpt.com.vn  $8:00$ :,下午 : 至 :;週六:上午 : 12:00

### $2.$

FPT Service Informatic Company Ltd. -Da nang Office 336 Le Duan Street - Thanh Khe District - Đa Nang City 05113.562666 05113.562662 +84 511 3562666 +84 511 3562662 khangndv@fpt.com.vn  $8:00$ :,下午 : 至 :;週六:上午 : 12:00

### $\overline{3}$ .

FPT Service Informatic Company Ltd. -Can Tho Office 71.4 Tran Phu Street. Ninh Kieu District, Can tho City +84 5113 562666 +84 5113.562662 nhieptv@fpt.com.vn  $8:00$ :,下午 : 至 :;週六:上午 : 12:00

Sylvara Technologies Pty Ltd Ho Address Palm Springs Centre Christoffel Road Van Riebeeck Park Kempton Park, South Africa +27878084456 +2711 391 1060 customercare@philipssupport.co.za  $8:00$ 5:00

AL SHAHD COMPUTER L.L.C P.O.BOX: 29024, DUBAI, UNITED **ARAB EMIRATES** 00971 4 2276525 00971 4 2276242 shahd52@eim.ae  $9:00$  $1:00 \qquad \qquad 4:00 \qquad \qquad 8:00$ 

Fastronics LTD 13 Rozanis St. P.O.B. 39300. Tel Aviv 61392 Israel 1-800-567000 20:00 972-50-8353722 972-3-6458759 eastronics@eastronics.co.il  $08:00 - 18:00$ 

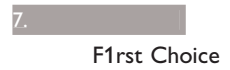

 $\ast$ 

F1rst Choice

 $\overline{48}$ 

http://www.philips.com http:// www.usa.philips.com

 $*$ 

 $\overline{R}$ 

(800) 479-6696

加拿大的保固服務 ......

## (877) 835-1838  $(919)$  573-7855

送修之前 ...... 服務 ......

## $(877)$  835-1838  $(919)$  573-7855

型號 # \_\_\_\_\_\_\_\_\_\_\_\_\_\_\_\_\_\_\_\_\_\_\_\_\_\_\_\_\_ 序號 # \_\_\_\_\_\_\_\_\_\_\_\_\_\_\_\_\_\_\_\_\_\_\_\_\_\_\_\_\_

- Θ 飛利浦產品類型編號 Θ 飛利浦產品序號
- Θ 購買日期(可能需要準備購買證明
- Θ 電腦中央處理器: o CPU
- $\circ$
- $R$ Θ 其他已安裝之介面卡
- Θ 購買證明上註明:購買日期、經銷商
- Θ 交付代用產品之詳細地址。

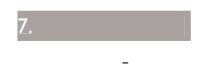

 $9:00$   $6:00$ 

http://www.philips.com

 $\overline{R}$ 

 保固證明書經塗改或無法辨識。  $\bullet$ 

未經授權的服務機構或服務人員維修產

意外損傷,包括但不限於閃電、水災、

http://www.philips.com

# $8.$  $8.$

# $\overline{8.1}$

## $LED$

- $\bullet$
- 首先,請確認顯示器正面的電源按鈕位 置為「2))(關閉)」,再將按鈕按至  $ON$

## $LED$

- $\bullet$
- 請確認已將訊號線正確連接至電腦。
- 請確認顯示器纜線連接端的針腳沒有彎
- 
- $\bullet$  is a set of the set of the set of the set of the set of the set of the set of the set of the set of the set of the set of the set of the set of the set of the set of the set of the set of the set of the set of the se

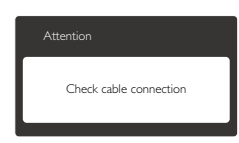

- 請確認已將顯示器纜線正連接至電腦。
- 請檢查顯示器纜線的針腳是否發生彎折
- $\bullet$

## AUTO

- $\bullet$   $\vee$  GA  $\bigoplus$ 自動功能不適用於 '9, 數位模式(無必
	- $\bullet$  . The contract of the contract of the contract of the contract of the contract of the contract of the contract of
	- 請立即中斷顯示器的供電,以策安全。
	- 請立即聯絡飛利浦客戶服務代表。
	- 影像問題
	- OSD Main Controls Auto
	- OSD Main Controls Phase/Clock of Setup

請檢查訊號線是否已確實插入顯示卡或

**VGA** 

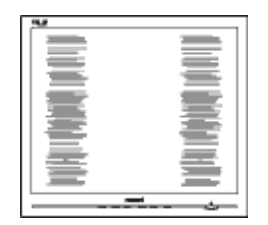

- $8.$ • OSD Main Controls Auto
- OSD Main Controls Phase/Clock of

Setup

vga

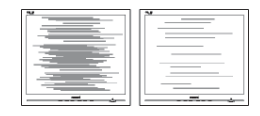

- OSD Main Controls Auto
- OSD Main Controls Phase/Clock of

 $\bullet$ 

 $\bullet$ 

如果顯示器會顯示靜止的靜態內容,請

 $\bullet$  The contract of the contract of the contract of the contract of the contract of the contract of the contract of

Setup

VGA

• On-Screen Display

• OSD Main Controls 顯示選單主控制項)」的電源「/(' Setup LED power<br>on  $\Box$ 

 $\bullet$ 

殘留圖點是現代液晶技術的正常特性,

## 8.2 SmartControl Premium

<mark>8.</mark>

 $\blacksquare$ 

SmartControl Premium

SmartControl

SmartControl

Premium

Premium

2 SmartControl Premium

## SmartControl Premium

SmartControl

Premium

Premium

4 : Product Information

## DDC/CI

SmartControl Premium

 更新視訊驅動程式 • Service Pack

Windows Update

更換視訊顯示卡

- 在顯示器電源關閉或未連接時啟動 Windows
- My Computer

Properties -> Hardware -> Device Manager

• Monitor Plug and Play Monitor

SmartControl Premium

## 3 SmartControl Premium SmartControl Premium

Attention Theft mode enabled

 $5$  3,1  $\overline{5}$  2,1  $\overline{5}$  2,1  $\overline{$ 

SmartControl

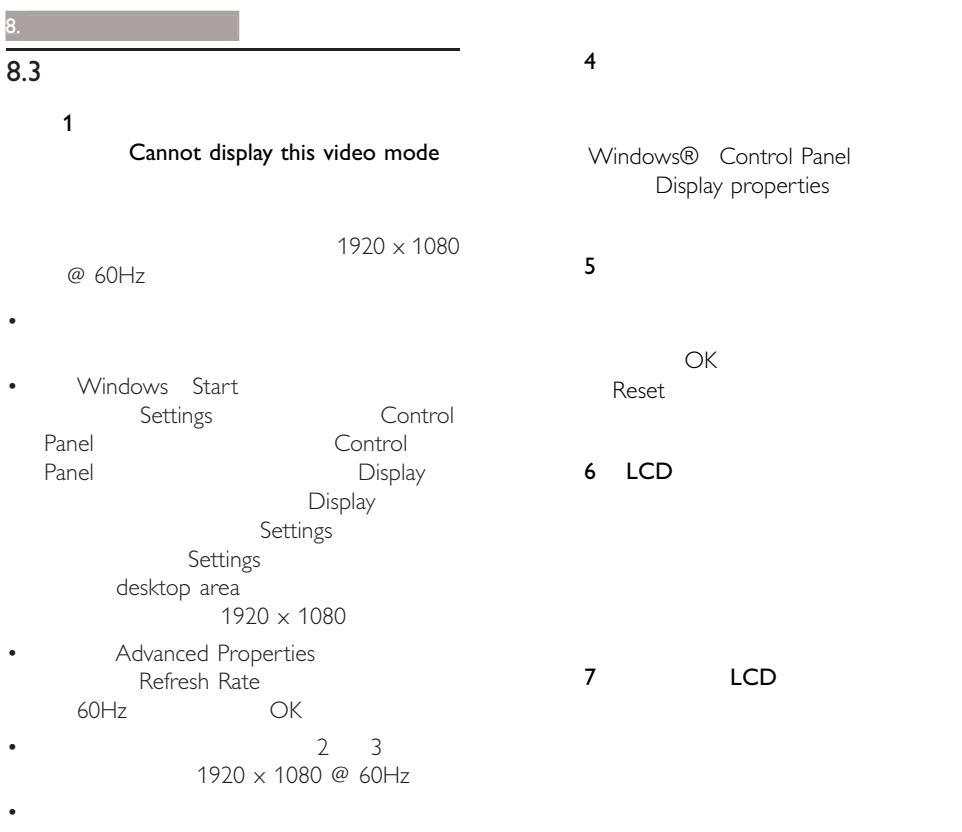

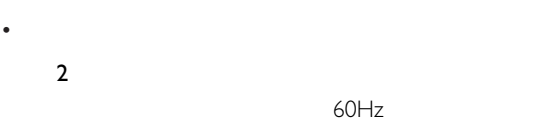

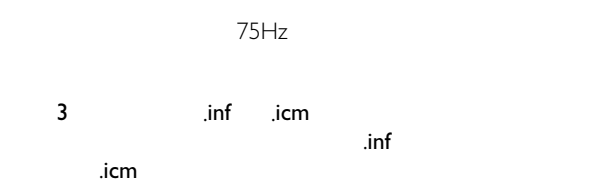

(inf icm

.inf .icm

Windows® Control Panel Display properties

 $CK$ Reset

## 6 LCD

7 LCD

# $8$

 $\bullet$  OK

 $\bullet$  Color  $OK$ 

- $8.$
- 1. Color Temperature 5000K 6500K 7500K 8200K 9300K 11500K 5000K

11500K

- 2. sRGB
- 3. User Define

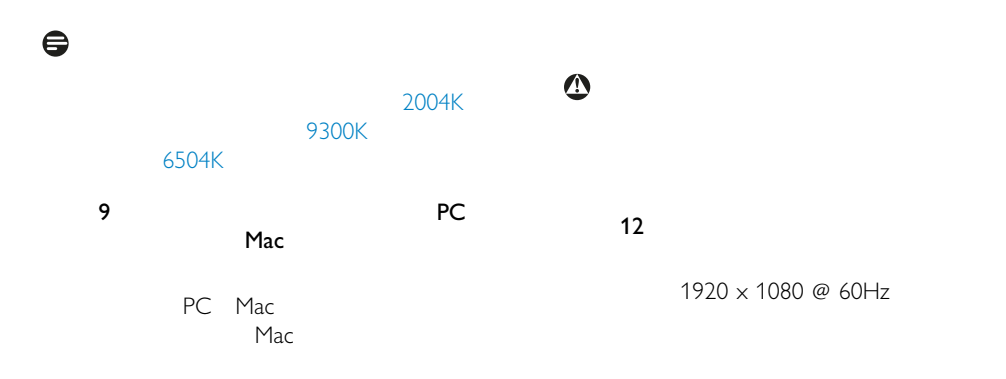

 $11$ 

## and : The Society of Plug-and-Play Windows 7

Vista XP NT Mac OSX Linux Plug-and- Play

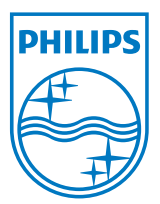

 $\oslash$  2011 Koninklijke

Philips Philips Shield Emblem Koninklijke Philips Electronics N.V.<br>Koninklijke Philips Electronics N.V.

M3221SE1T